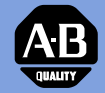

# *Allen-Bradley*

*160 SSC™ Variable Speed Controller (Series A)*

*0.37 – 2.2 kW (1/2 – 3 HP) FRN 4.01, 4.04, 4.07*

# **Installation Manual**

**[Table of Contents](#page-2-0) [Index](#page-46-0)**

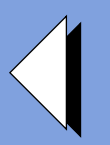

## **Please Read!**

This manual is intended to *guide* qualified personnel in the installation and operation of this product.

Because of the variety of uses for this equipment and because of the differences between this solid-state equipment and electromechanical equipment, the user of and those responsible for applying this equipment must satisfy themselves as to the acceptability of each application and use of the equipment. In no event will Allen-Bradley Company be responsible or liable for indirect or consequential damages resulting from the use or application of this equipment.

The illustrations shown in this manual are intended solely to illustrate the text of this manual. Because of the many variables and requirements associated with any particular installation, the Allen-Bradley Company cannot assume responsibility or liability for actual use based upon the illustrative uses and applications.

No patent liability is assumed by Allen-Bradley Company with respect to use of information, circuits or equipment described in this text.

Reproduction of the content of this manual, in whole or in part, without written permission of the Allen-Bradley Company is prohibited.

#### **Important User Information**

The information in this manual is organized in numbered chapters. Read each chapter in sequence and perform procedures when you are instructed to do so. Do not proceed to the next chapter until you have completed all procedures.

Throughout this manual we use notes to make you aware of safety considerations:

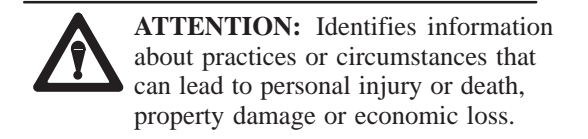

Attentions help you:

- identify a hazard
- $\bullet$ avoid the hazard
- recognize the consequences

**Important:** Identifies information that is especially important for successful application and understanding of the product.

SSC is a trademark of Allen-Bradley Company, Inc.

<span id="page-2-1"></span><span id="page-2-0"></span>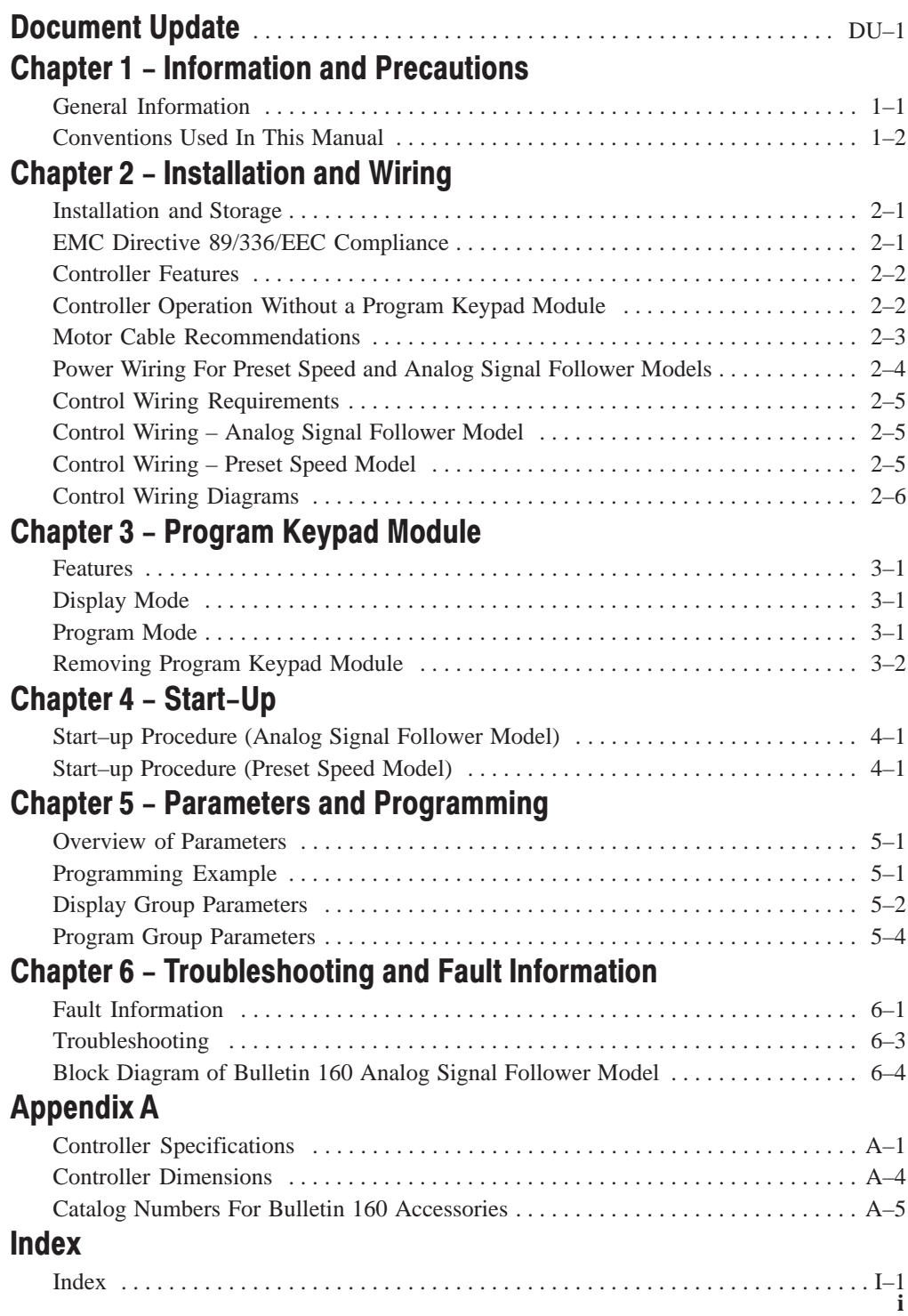

<span id="page-3-0"></span>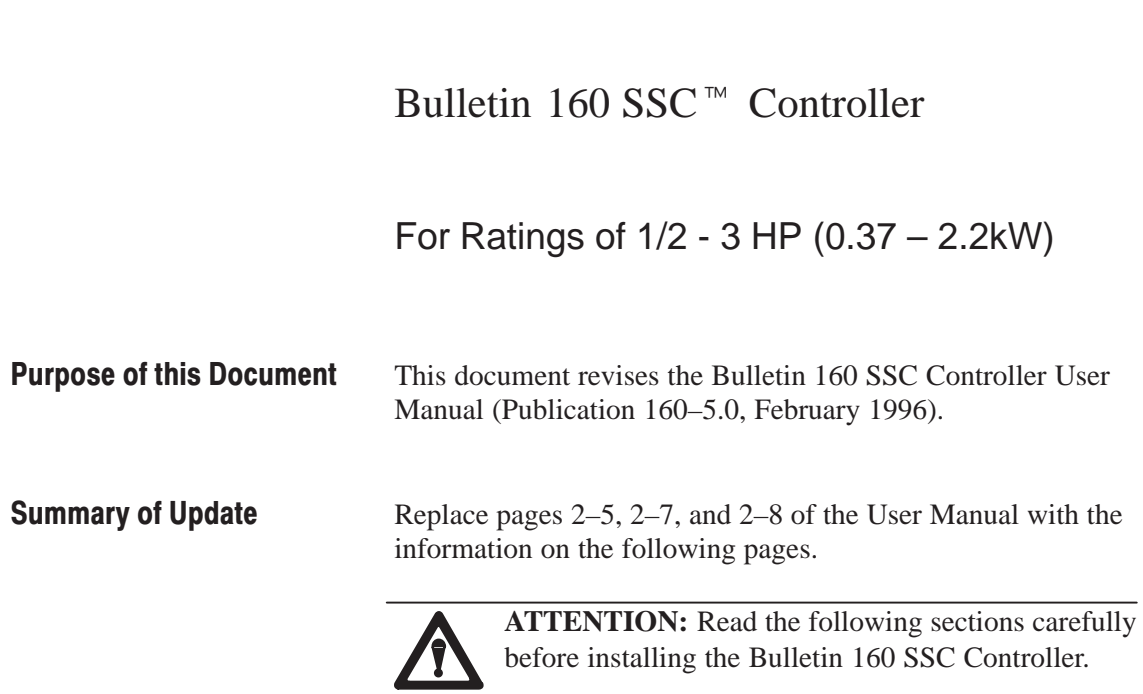

#### SCC is a trademark of Allen-Bradley Company, Inc.

**DU–1**

## **Control Wiring Requirements**

- run all signal wiring in either a shielded cable, or a separate steel conduit.
- only connect shield wire at control terminal block common terminals 3 and 7.
- do not exceed control wiring length of 15 meters (50 feet).
- use Belden 8760 (or equivalent) 18AWG (0.750mm2), twisted pair, shielded or 3 conductor.
- $^\circledR$  Control signal cable length is highly dependent on electrical environment and installation practices. To improve noise immunity the control terminal block common must be connected to earth ground. Consult factory for longer control signal cable length applications.

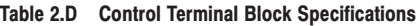

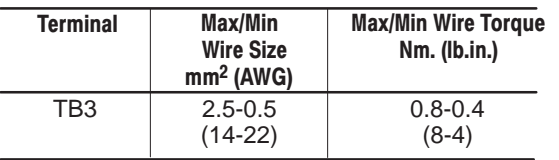

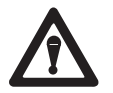

**ATTENTION:** The controller is supplied with an internal 12V supply. Dry contacts or open collectors are required for discrete control inputs. If an external voltage is applied, component failure could occur.

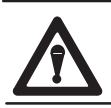

**ATTENTION:** Read the following sections carefully before installing the Bulletin 160 SSC.

## **Control Wiring - Analog Signal Follower Model**

Parameter **59 – [Frequency Source]** is used to select the source of the frequency command. The *frequency source* (which controls the output frequency of the controller) can be commanded internally using **P58 – [Internal Frequency]** or via the Control Terminal Block (TB3) using a:

- remote potentiometer.  $\bullet$
- –10 to +10VDC analog input.  $\bullet$
- 4–20mA analog input.

Refer to Chapter 5, parameters 58–60 for factory default settings.

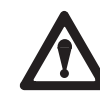

**ATTENTION:** *Connect and use only one frequency source at any time.* If more than one frequency source is connected or in use at the same time, unintended operation could occur.

If you use **P58 – [Internal Frequency]**, TB3 – terminal 2 must be tied to *Common* (TB3 – terminal 3) to ensure that unintended operation does not occur.

## **Control Wiring - Preset Speed Mode**

You can control the output frequency of the controller via contact closure input to SW1, SW2, and SW3. A program keypad module is required to change the factory default settings. Refer to Chapter 5, parameters 61–70 for the

**DU–2**

## **Control Wiring (continued)**

Bulletin 160 Analog Signal Follower models (catalog # 160X–XAXXNSFlXX) can be operated using either a unipolar (frequency control only) or bipolar (frequency and direction control) analog input. *Use Parameter 46 – [Input Mode] to select the control method for start, stop, and direction control.* There are four settings from which to choose (shown in Table 2.E below). For all settings, the controller will reverse when the voltage on the analog input transitions from positive to negative. In two-wire control (Parameter 46 – settings 1 and 3), negative voltage on the analog input will start the controller, which may be unintended. This applies to both a negative offset in the analog command, or noise which causes the analog input to go negative. Refer to Table 2.E below for the recommended installation instructions for all Parameter 46 settings.

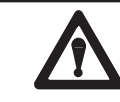

**ATTENTION:** Read the following sections carefully before installing the Bulletin 160 SSC.

#### Table 2.E Recommended Wiring Instructions

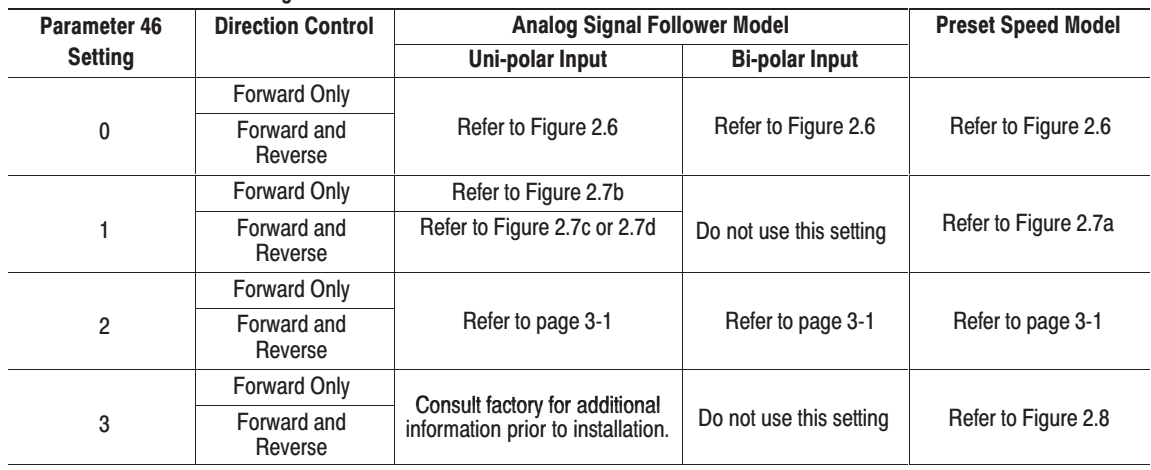

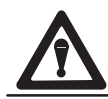

**ATTENTION:** When changing the parameter setting for **P46 – [Input Mode**], you must cycle power for the change to take effect.

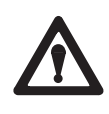

**ATTENTION:** The program keypad module stop key simulates momentary pushbutton operation. For "two wire" control schemes (**P46 – [Input Mode]**, setting "1") the program keypad module stop button will only provide a "stop" function while the stop key is depressed.

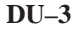

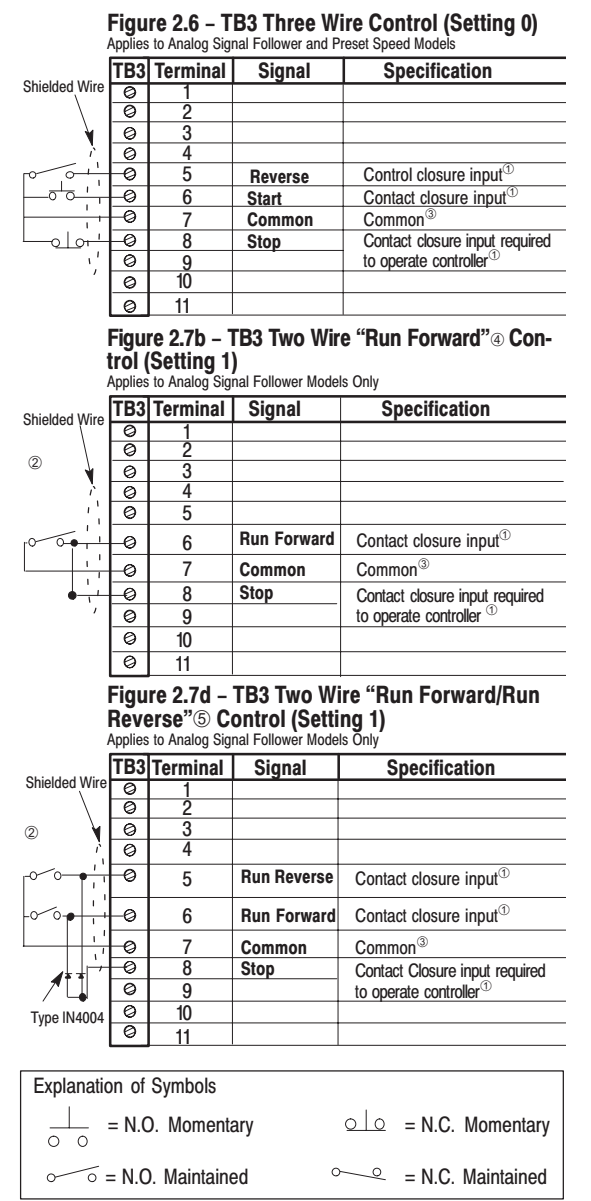

#### Figure 2.7a - TB3 Two Wire "Run Forward/Run **Reverse" Control (Setting 1)**

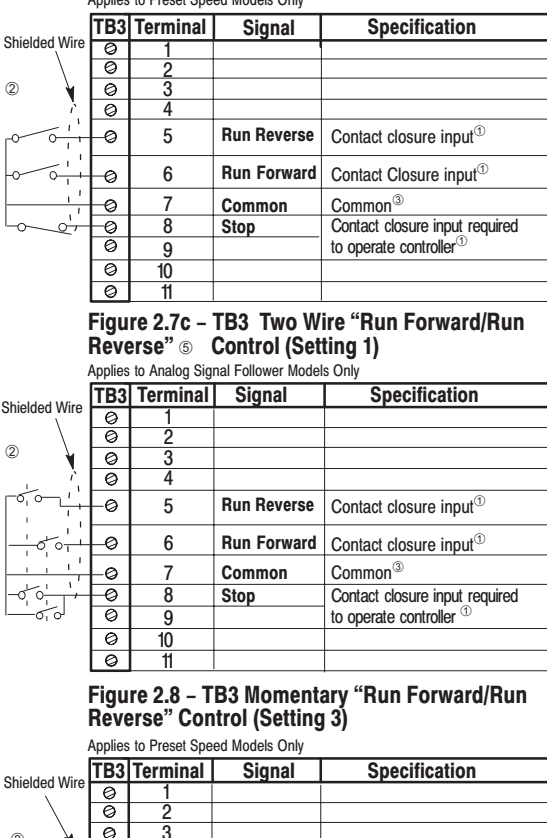

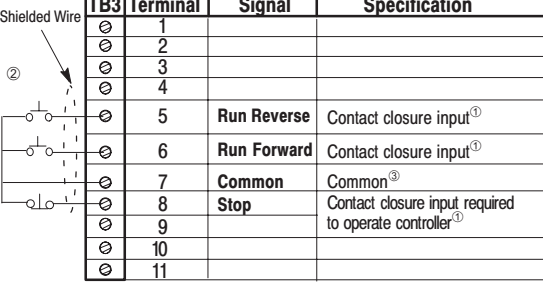

 $\circledcirc$ Internal 12V supply.

 $(2)$ If both Run Forward and Run Reverse inputs are closed at the same time an undetermined state could occur.

 $\circled{3}$ Do not exceed control wiring length of 15 meters (50 feet). Control signal cable length is highly dependent on electrical environment and installation practices. To improve noise immunity the control terminal block common must be connected to earth ground. Consult factory for longer control signal cable length applications.

Upon power up of the controller, FAULT 22 (stop input not present) will occur. To clear the fault, you must cycle the input to the Run Forward  $^\circledR$ command.

 $\overline{5}$ Upon power up of the controller, FAULT 22 (stop input not present) will occur. To clear the fault, you must cycle the input to the Run Forward or Run Reverse commands.

#### $DU-4$

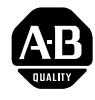

# **160 SSC**™ **Variable Speed Controller (Series B)**

This publication provides new information for the 160 SSC Variable Speed Controller User Manual, publication 160-5.9, dated December, 1996. **Please place this document in your manual for future reference.**

**Important Note** Bulletin 160 SSC Controllers with a catalog number suffix of "S01," (i.e. 160S-AA02N**S01**) will have the "Motor Stall Fault" (F06, page 6-2) detection feature disabled. All other features specified in the User Manual will be operational.

SSC is a trademark of Rockwell Automation.

**A Rockwell** Automation **Allen-Bradley** 

Rockwell Automation helps its customers receive a superior return on their investment by bringing together leading brands in industrial automation, creating a broad spectrum of easy-to-integrate products. These are supported by local technical resources available worldwide, a global network of system solutions providers, and the advanced technology resources of Rockwell.

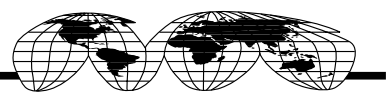

Worldwide representation.

Argentina • Australia • Austria • Bahrain • Belgium • Bolivia • Brazil • Bulgaria • Canada • Chile • China, People's Republic of • Colombia • Costa Rica • Croatia • Cyprus Czech Republic • Denmark • Dominican Republic • Ecuador • Egypt • El Salvador • Finland • France • Germany • Ghana • Greece • Guatemala • Honduras • Hong Kong Hungary • Iceland • India • Indonesia • Iran • Ireland • Israel • Italy • Jamaica • Japan • Jordan • Korea • Kuwait • Lebanon • Macau • Malaysia • Malta • Mexico Morocco • The Netherlands • New Zealand • Nigeria • Norway • Oman • Pakistan • Panama • Peru • Philippines • Poland • Portugal • Puerto Rico • Qatar • Romania • Russia Saudi Arabia • Singapore • Slovakia • Slovenia • South Africa, Republic of • Spain • Sweden • Switzerland • Taiwan • Thailand • Trinidad • Tunisia • Turkey • United Arab Emirates United Kingdom • United States • Uruguay • Venezuela

Rockwell Automation Headquarters, 1201 South Second Street, Milwaukee, WI 53204-2496 USA, Tel: (1) 414 382-2000, Fax: (1) 414 382-4444

## **Document Update**

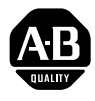

# **160 SSC**™ **Variable Speed Controller (Series B)**

This publication provides new and updated material for the 160 SSC Variable Speed Controller User Manual, publication 160-5.9, dated December, 1996. Please place this document in your manual for future reference.

#### **EMC Directive 89/336/EEC** This controller is a component intended for implementation in machines or systems for the industrial environment. It has been tested to meet the Council Directive 89/336 Electromagnetic Compatibility (EMC) and all applicable standards.

**Important:** The conformity of the controller and filter to any standard does not guarantee that the entire installation will conform. Many other factors can influence the total installation and only direct measurements can verify total conformity. It is therefore the responsibility of the machine manufacturer, to ensure, that the conformity is met.

## **Essential Requirements for a Conforming EMC Installation**

- **1.** An input line filter module (see "*Accessories*" in Appendix A) must be installed to reduce conducted emissions. When using the filters listed in Appendix A, the maximum motor cable lengths must be 75 meters (250 feet) for controllers rated 200-240VAC, and 40 meters (133 feet) for controllers rated 380-460VAC.
- **2.** The controller system must be mounted in a shielded enclosure to reduce radiated emissions.
- **3.** Grounding of equipment and cable shields must be solid, with low impedance connections.
- **4.** Motor and control cables entering the shielded enclosure must have EMC-tested shielded cable clamps, or grounded metal conduit.
- **5.** All motor cables must use shielded cable, or be in grounded metal conduit.
- **6.** All control and signal wiring must use shielded cable or be in grounded metal conduit.
- **7.** The Common terminals (TB3-3 & 7) must have a solid connection to PE (protective earth).

## **General Instructions for an EMC Compliant Installation**

Refer to Figure 1.

#### **Shielded Enclosure**

- Typical NEMA or IEC metal enclosures are adequate.
- The ground connection of the shielded enclosure must be solidly connected to the PE terminal of the controller. Good conductivity must be assured – grounding must provide a low impedance path to high frequency signals.
- All wiring, except input power leads, must use shielded cable.
- Input power, output power and control wiring inside the enclosure must be physically separated.
- Input power, output power and control wiring outside the enclosure must use separate shielded cables, or separate conduit.

## **Cable Clamps**

- Use suitable EMC-tested cable clamps only.
- The connection area must be 360 degrees around the shielded cable.
- The cable clamps also provide strain-relief for the cable.
- When using conduit, the contact point of metal entry connections must be free of paint or non-conductive surfaces and solidly connected with good conductivity to the enclosure.

**Figure 1** Recommended Grounding Configuration

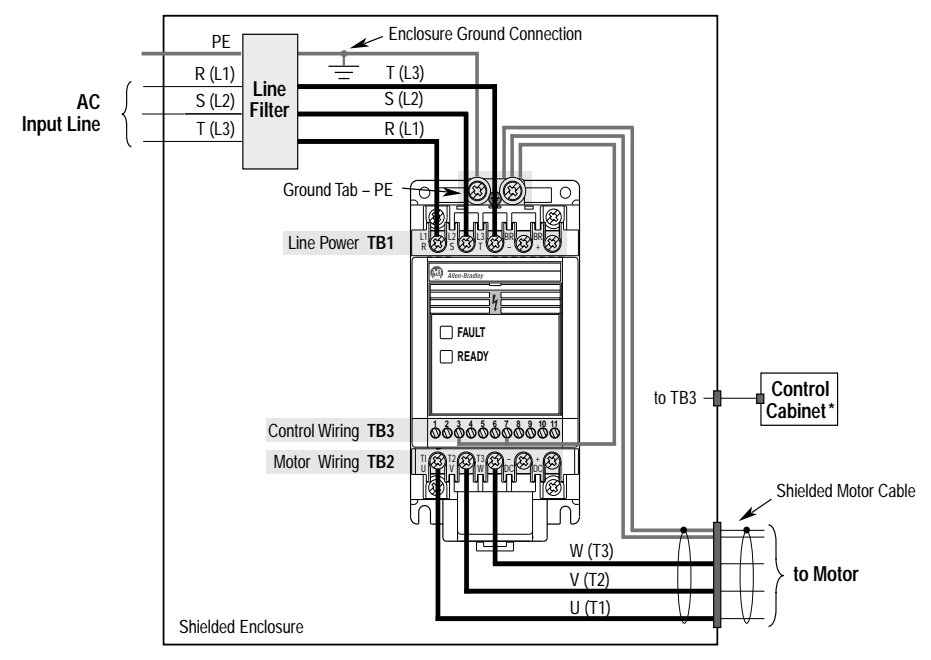

= EMC Tested Shielded Cable Clamp (or Metal Conduit)

**\*** When the control circuitry is located outside of the 160 enclosure.

#### **Motor Cable**

- The cable between the controller and motor must be a 4-wire shielded cable (three phases and ground). Refer to Figures 2 & 3.
- When using a line filter module as specified in Appendix A, motor cable lengths shall be limited to 75 meters (250 feet) for controllers rated 200-240VAC and 40 meters (133 feet) for controllers rated 380-460VAC.
- Inside the shielded enclosure, shielded motor cable must be used as close to the controller's output terminals as possible. The shield must be solidly connected to the PE terminal of the controller.
- Where the shielded motor cable exits the enclosure, an EMC-tested cable clamp, or metal conduit must be used to solidly connect the cable shield to the enclosure.
- The shield on the motor side must be solidly connected to the motor housing with an EMC-tested cable clamp, or conduit, providing good conductivity from the cable shield to the motor housing.

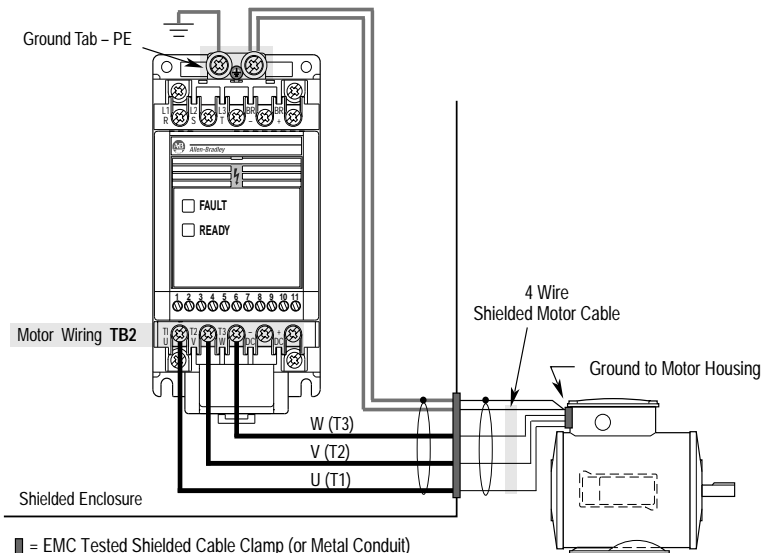

**Figure 2** Motor Connections

**\*** When the control circuitry is located outside of the 160 enclosure.

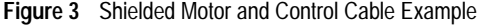

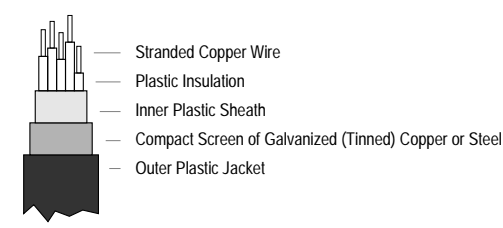

#### **Control Cable**

- Control wiring must use shielded cable, or grounded metal conduit. Refer Figures 3 and 4.
- The shield must be connected to signal common at both ends of the cable.
- The Common terminals (TB3-3  $\&$  7) must be solidly connected (and as short as possible) to the PE terminal of the controller.

**Figure 4** Control Connections

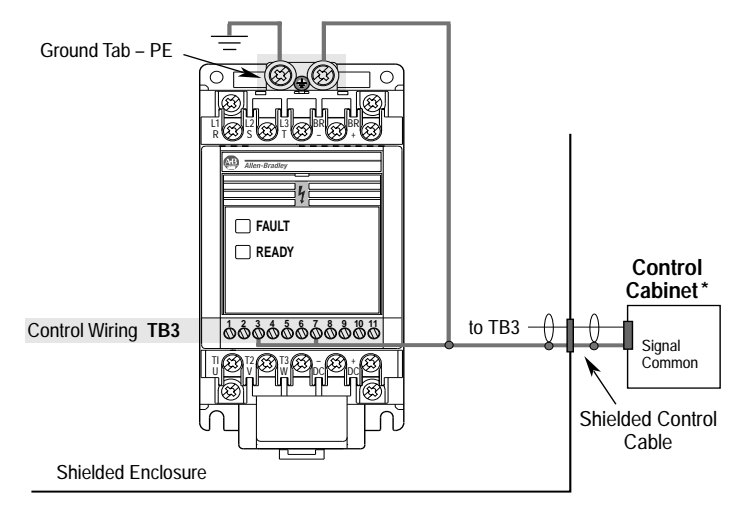

 $\blacksquare$  = EMC Tested Shielded Cable Clamp (or Metal Conduit)

**\*** When the control circuitry is located outside of the 160 enclosure.

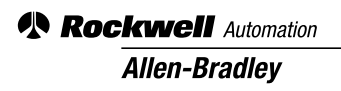

Rockwell Automation helps its customers receive a superior return on their investment by bringing together leading brands in industrial automation, creating a broad spectrum of easy-to-integrate products. These are supported by local technical resources available worldwide, a global network of system solutions providers, and the advanced technology resources of Rockwell.

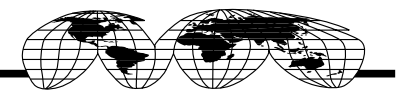

#### Worldwide representation.  $\blacksquare$

Argentina • Australia • Austria • Bahrain • Belgium • Bolivia • Brazil • Bulgaria • Canada • Chile • China, People's Republic of • Colombia • Costa Rica • Croatia • Cyprus Czech Republic • Denmark • Dominican Republic • Ecuador • Egypt • El Salvador • Finland • France • Germany • Ghana • Greece • Guatemala • Honduras • Hong Kong Hungary • Iceland • India • Indonesia • Iran • Ireland • Israel • Italy • Jamaica • Japan • Jordan • Korea • Kuwait • Lebanon • Macau • Malaysia • Malta • Mexico Morocco • The Netherlands • New Zealand • Nigeria • Norway • Oman • Pakistan • Panama • Peru • Philippines • Poland • Portugal • Puerto Rico • Qatar • Romania • Russia Saudi Arabia • Singapore • Slovakia • Slovenia • South Africa, Republic of • Spain • Sweden • Switzerland • Taiwan • Thailand • Trinidad • Tunisia • Turkey • United Arab Emirates United Kingdom • United States • Uruguay • Venezuela

Rockwell Automation Headquarters, 1201 South Second Street, Milwaukee, WI 53204-2496 USA, Tel: (1) 414 382-2000, Fax: (1) 414 382-4444

Publication 160-5.9DU2 – May 1997

## <span id="page-12-0"></span>**General Information**

**Receiving -** It is your responsibility to thoroughly inspect the equipment before accepting the shipment from the freight company. Check the item(s) received against the purchase order. If any items are obviously damaged, do not accept delivery until the freight agent notes the damage on the freight bill.

If you find any concealed damage during unpacking notify the freight agent. Also, leave the shipping container intact and have the freight agent make a visual inspection of the equipment in order to verify damage.

**Unpacking - Remove all packing material,** wedges, or braces from within and around the controller. Remove all packing material from the heat sink.

**Inspection -** After unpacking, check the item(s) nameplate catalog number against the purchase order. An explanation of the catalog numbering system for the Bulletin 160 controller is included as an aid for nameplate interpretation. Refer to the following page for complete nomenclature.

**IMPORTANT:**Before you install and start up the controller, inspect the mechanical integrity of the system (e.g., look for loose parts, wires, connections, etc.).

## **General Precautions**

In addition to the precautions listed throughout this manual, you must read and understand the following statements which are general to the system.

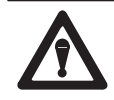

**ATTENTION:** This controller contains ESD (Electrostatic Discharge) sensitive parts and assemblies. Static control precautions are required when installing, testing, servicing or repairing this assembly. Component damage may result if ESD control procedures are not followed. If you are not familiar with static control procedures, reference A–B Publication 8000–4.5.2, "Guarding Against Electrostatic Damage" or any other applicable ESD protection handbook.

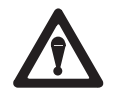

**ATTENTION:** An incorrectly applied or installed controller can result in component damage or reduction in product life. Wiring or application errors such as undersizing the motor, supplying an incorrect or an inadequate AC supply, or excessive ambient temperatures may result in system malfunction.

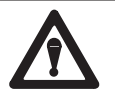

**ATTENTION:** Only personnel familiar with the controller and associated machinery should plan or implement the installation, start–up, and subsequent maintenance of the system. Failure to comply may result in personal injury and/or equipment damage.

SSC is a trademark of Allen-Bradley Company, Inc.

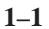

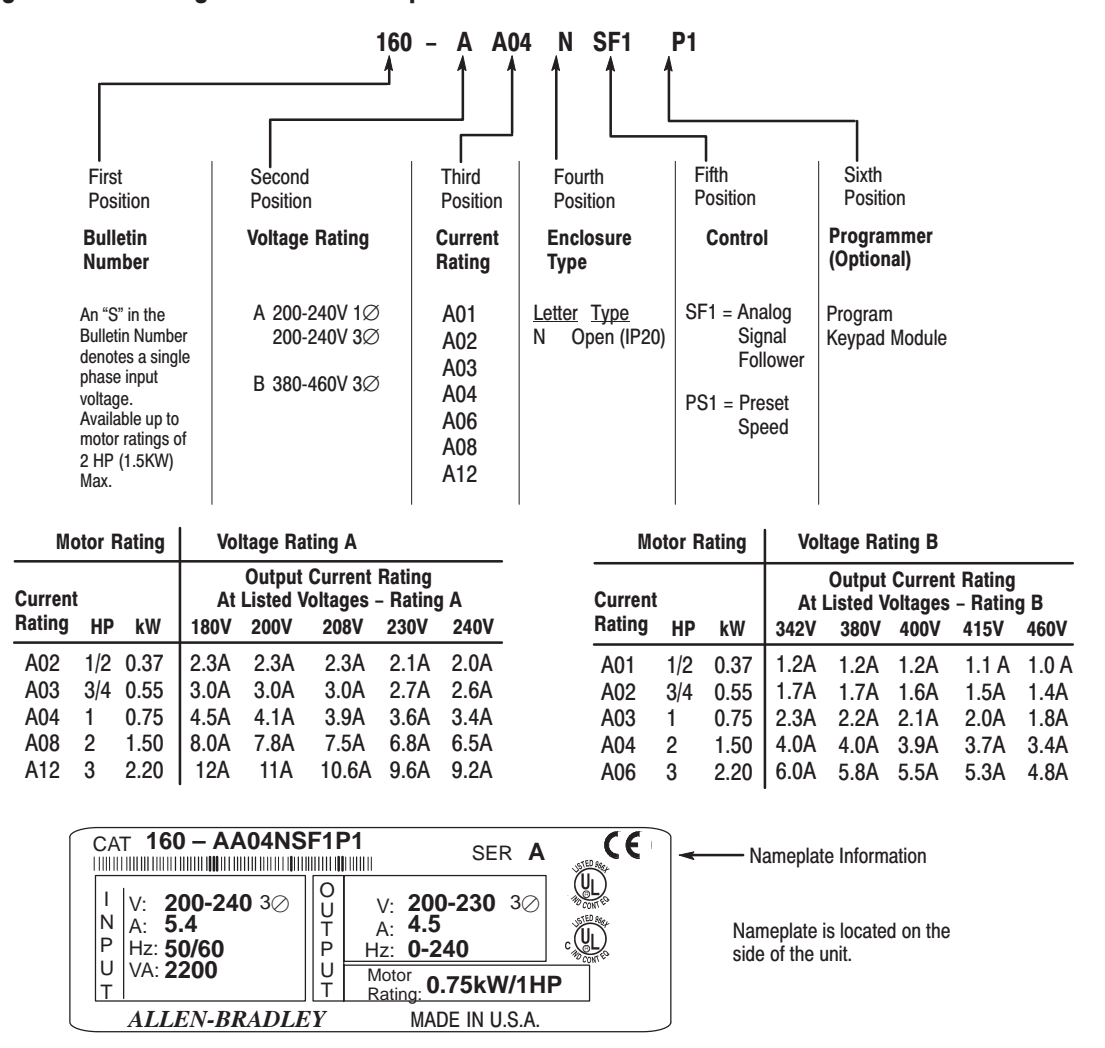

#### <span id="page-13-0"></span>Figure 1.1 - Catalog Number Code Explanation

#### **Conventions Used In This Manual**

Parameter numbers and names are shown in bold typeface and follow the format  $PXX - \lceil * \rceil$  where P denotes parameter, XX denotes the two digit parameter number, and \* represents the parameter name. For example, P01 – [Output Frequency].

## <span id="page-14-0"></span>**Installation and Storage**

Take these actions to prolong controller life and performance:

- $\bullet$  store within an ambient temperature range of -40 $\degree$  to +85 $\degree$ C
- $\bullet$  store within a relative humidity range of 0% to 95%, non–condensing
- $\bullet$  protect the cooling fan by avoiding dust or metallic particles
- $\bullet$  avoid storing or operating the controller where it could be exposed to a corrosive atmosphere
- $\bullet$ protect from moisture and direct sunlight
- $\bullet$  operate at an ambient temperature range of  $0^\circ$  to  $+50^\circ$ C

To maintain proper working conditions, install the controller on a flat, vertical and level surface. Use mounting screws up to 4.5mm (0.177 inches) in diameter or mount on 35mm DIN Rail.

## **EMC Directive 89/336/EEC Compliance**

This product complies with Electromagnetic Compatibility (EMC) Directive 89/336/EEC, when the following requirements for a conforming installation are applied:

- $\bullet$  an input line filter must be installed to reduce conducted emissions. Refer to the accessory list in Appendix A.
- $\bullet$  the controller system must be mounted in a shielded enclosure to reduce radiated emissions. A typical NEMA or IEC metal enclosure is adequate.
- $\bullet$  motor cables must be in conduit, or have shielding/armor with equivalent attenuation to reduce radiated emissions.
- $\bullet$  motor cable lengths are as specified in table 2.A.
- $\bullet$  control and signal wiring must be in conduit or have shielding with equivalent attenuation.

**Important:** The conformity of this controller and filter to any standard does not guarantee that the entire installation will conform. Many factors can influence the total installation and only direct measurements can verify total conformity.

A copy of the Declaration of Conformity (DOC) is available from your local Allen–Bradley sales office.

#### Figure 2.1 - Mounting Requirements

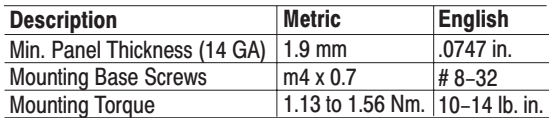

Note: See Appendix A for details on controller dimensions and weights.

Note:There must be a minimum of 12.5mm (0.5 inches) clearance around all sides of the controller. Use either DIN rail or mounting holes.  $\mathbb G$ 

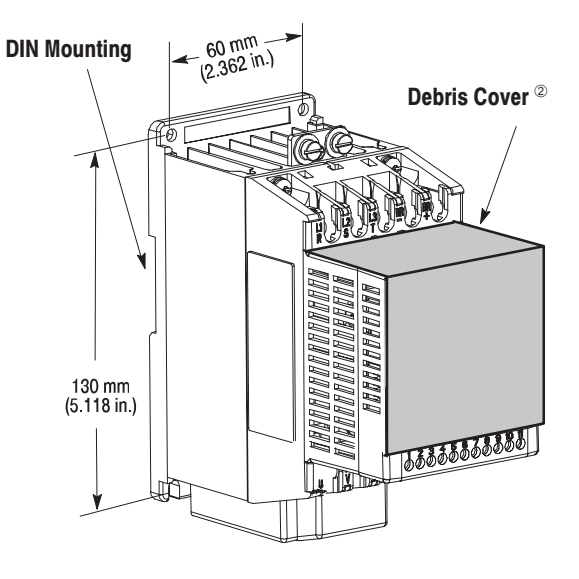

- $^\circledR$  Use the drilling template at the back of the manual for mounting the controller.
- $^\circledR$  Leave debris cover attached during controller installation to protect from falling debris. To ensure proper controller operation, remove cover before applying power.

**2–1**

#### <span id="page-15-0"></span>Figure 2.2 - Controller Features

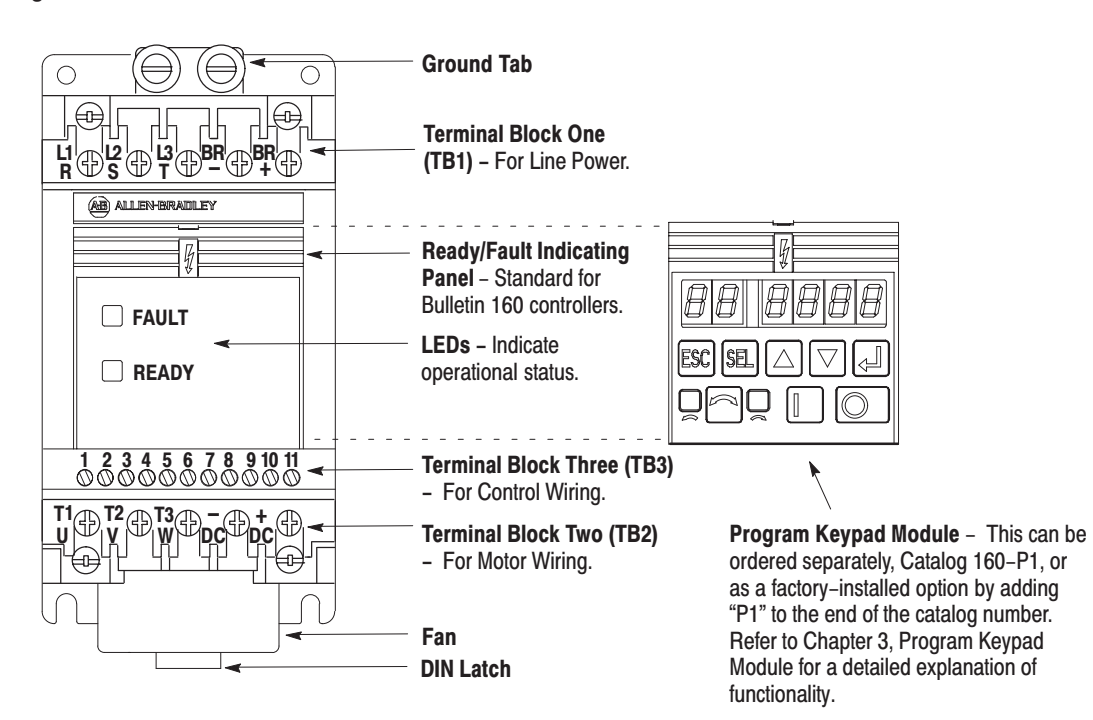

## **Controller Features**

Figure 2.2 above details the features of both the Analog Signal Follower and Preset Speed models.

Note: The features are the same for single and three phase units.

## **Controller Operation Without a Program Keypad Module**

Bulletin 160 controllers are fully functional without the use of a program keypad module. All control functions can be performed from the control terminal block (TB3). A program keypad module is required to change the factory default parameter settings.

## **Diagnostics For Controllers Without a Program Keypad Module**

There are two indicators provided to display the controller's status condition.

The **READY** (green) indicator illuminates when the DC bus is charged and the controller is ready to run.

The **FAULT** (red) indicator illuminates when a controller fault condition exists. Refer to Chapter 6 for details on how to clear a fault and general troubleshooting procedures.

## <span id="page-16-0"></span>**Motor Cable Recommendations**

A variety of cable types are acceptable for variable speed controller installations. For many installations, *unshielded* cable is adequate, provided it can be separated from sensitive circuits. As an approximate guide, allow a spacing of 1 meter (3.3 feet) for every 10 meters (33 feet) of unshielded length. If you cannot separate motor cables from sensitive circuits, or if you must run motor cables from multiple controllers (more than three) in a common conduit or cable trays, *shielded* motor cable is recommended to reduce system noise.

Motor cables should be four–conductor with the ground lead and shield (if using shielded cable) connected to the controller ground terminal and the motor frame ground terminal.

## Long Motor Cable Effects

Installations with long motor cables may require the addition of output reactors to reduce voltage reflections at the motor, and reduce cable charging current. Capacitive charging of long motor cables may draw current in excess of the controller rating. The output reactor should be installed between the controller output terminals and the motor, and mounted near the controller. The controller should be installed as close to the motor as possible.

**Note:** If your application requires motor cable lengths exceeding the recommendations listed below, contact your local Allen–Bradley Sales Office.

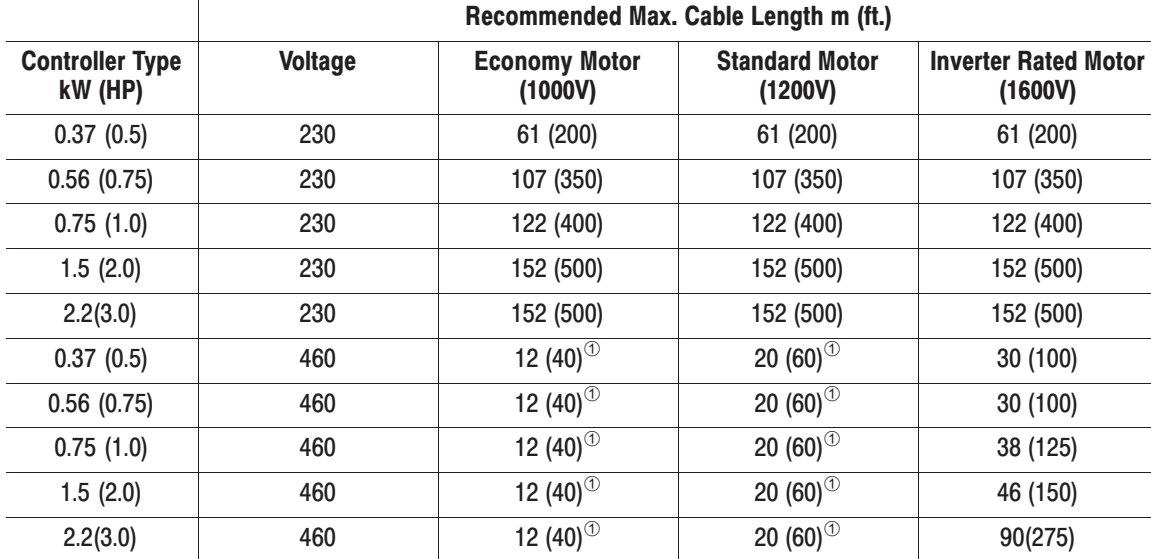

#### Table 2.A Recommended Shielded Motor Cable Lengths

 $^\circledm$  These recommended cable lengths are based on reflected wave limitations, while all other recommended cable lengths listed above are based on capacitive charging of long, shielded motor cables.

**2–3**

## <span id="page-17-0"></span>**Power Wiring For Preset Speed and Analog Signal Follower Models**

#### Table 2.B

**Power Terminal Block Specifications** 

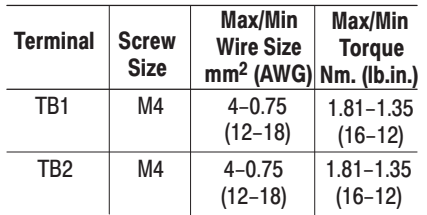

#### Figure 2.3 - Power Wiring For Analog **Signal Follower and Preset Speed Models**

#### Table 2.C Recommended AC Input Line Fuse UL Class J, CC, or BS88 (or equivalent)

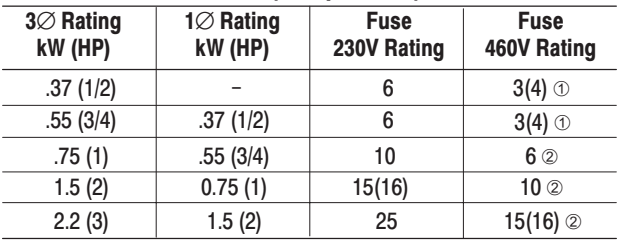

 $( )$ Denotes European sizes.

Must be dual element time delay. Gould AJT or equivalent.  $\circledD$ 

 $^\copyright$ If blowing fuses is a problem, use dual element type fuses.

overload relay is not required for single motor applications.

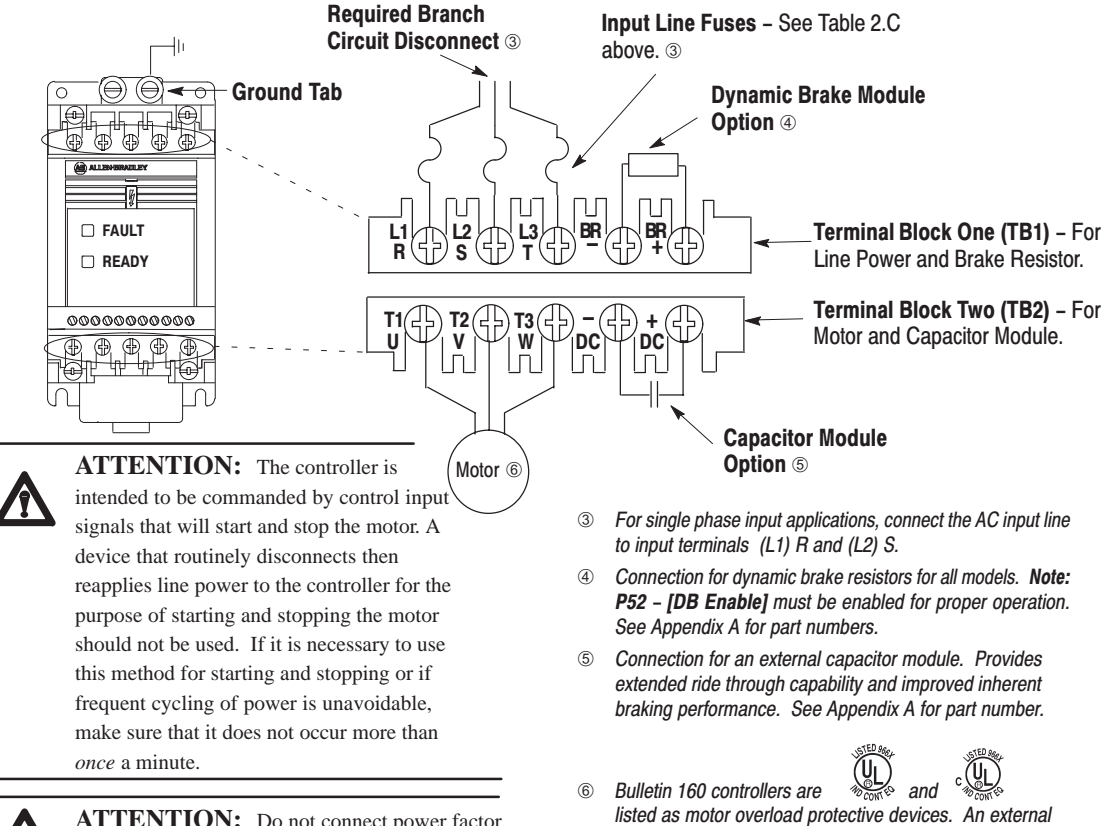

**ATTENTION:** Do not connect power factor correction capacitors to controller output terminals T1, T2, and T3 (U, V, and W).

## <span id="page-18-0"></span>**Control Wiring Requirements**

- run all signal wiring in either a shielded cable, or a separate steel conduit.
- $\bullet$  only connect shield wire at control terminal block **common** terminals 3 and 7
- $\bullet$  do not exceed control wiring length of 15 meters  $(50 \text{ feet})$ .  $\degree$
- $\bullet$  use Belden 8760(or equivalent) – 18AWG (0.750mm2), twisted pair, shielded or 3 conductor.
	- 1 Control signal cable length is highly dependent on electrical environment and installation practices. To improve noise immunity the control terminal block common must be connected to earth ground. Consult factory for longer control signal cable length applications.

#### Table 2.D Control Terminal Block Specifications

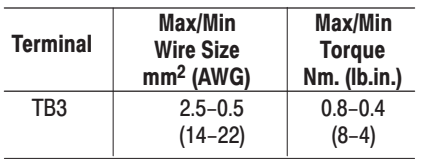

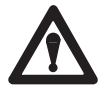

**ATTENTION:** The controller is supplied with an internal 12V supply. Dry contacts or open collectors are required for discrete control inputs. If an external voltage is applied, component failure could occur.

## **Control Wiring - Analog Signal Follower Model**

You can control the output frequency of the controller via the Control Terminal Block (TB3) using a remote potentiometer,  $a -10$  to  $+10$  VDC analog input, a 4–20mA analog input, or **P58 – [Internal Frequency]**. **Note:** Only one frequency source may be connected at a time. If the frequency reference potentiometer and the 4–20 mA reference are connected at the same time, an undetermined frequency reference will result. If the  $-10$  to  $+10$  VDC analog input is not used, it should be tied to terminal block common terminal 7 to improve noise immunity. Refer to Chapter 5, *parameters P58–P60* for factory default settings.

## **Control Wiring - Preset Speed Model**

You can control the output frequency of the controller via contact closure input to SW1, SW2, and SW3. A program keypad module is required to change the factory default settings. Refer to Chapter 5, *parameters 61–70* for the eight preset frequency factory default settings and switch configurations.

#### Wiring Diagrams

**Note:** Refer to the diagrams on the following pages for control wiring information.

## <span id="page-19-0"></span>**Control Wiring**

Figure 2.4 - TB3 Control Wiring for Analog Signal Follower Model

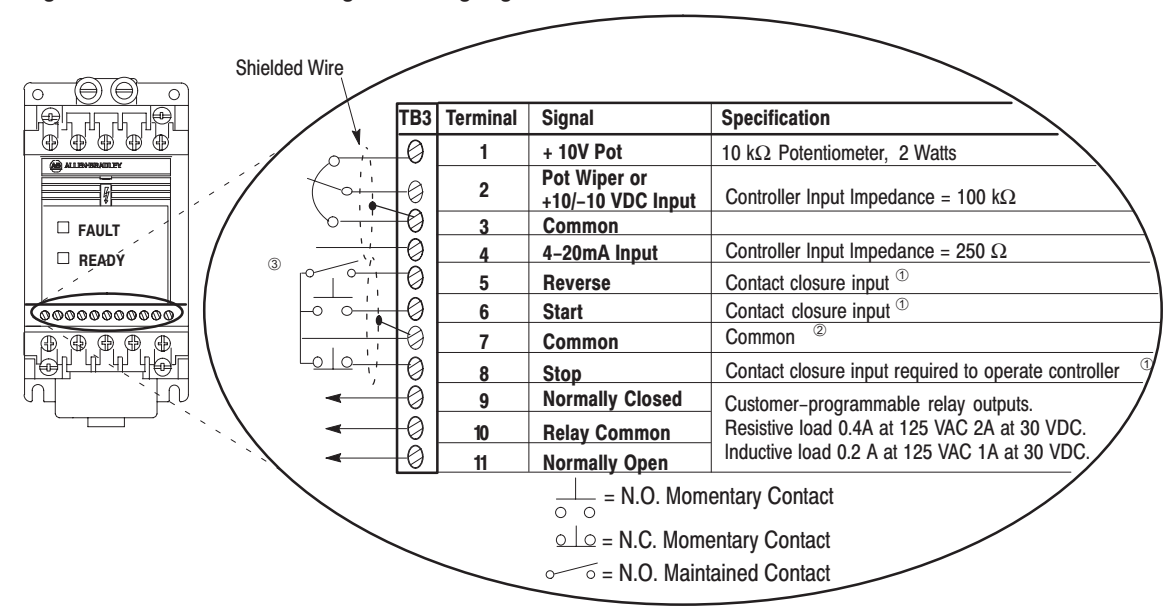

Figure 2.5 - TB3 Control Wiring for Preset Speed Model

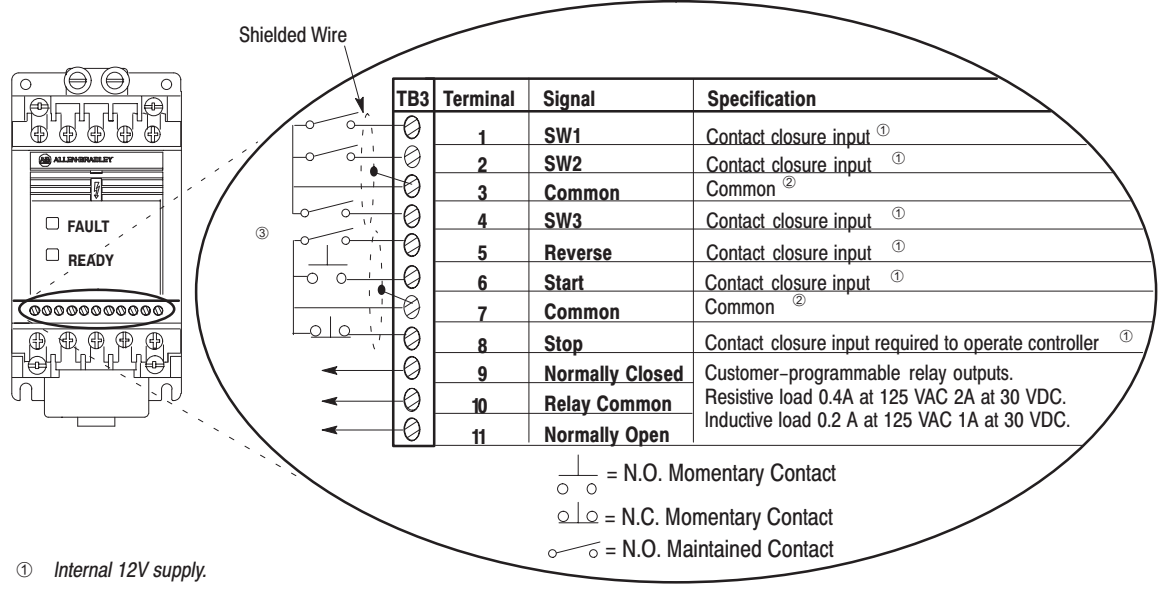

2 Do not exceed control wiring length of 15 meters (50 feet). Control signal cable length is highly dependent on electrical environment and installation practices. To improve noise immunity the control terminal block common must be connected to earth ground. Consult factory for longer control signal cable length applications.

This diagram shows "three wire" control. Refer to the following page for diagrams of other control wiring methods.  $\circled{3}$ 

 $2 - 6$ 

## Control Wiring (continued)

Use **P46 – [Input Mode]** to select the control method for start, stop, and direction control. There are four settings from which to choose:

- $\bullet$ Setting  $0$  – three wire control (this is the factory default setting).
- $\bullet$  Setting 1 – two wire "run forward/run reverse"control. **Note:** The "run" inputs must be maintained.
- $\bullet$  Setting 2 program keypad module control. See page 3–1.
- $\bullet$  Setting 3 – momentary "run forward/run reverse" control. **Note:** The "run" inputs do not need to be maintained.

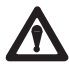

**ATTENTION:** When changing the parameter setting for **P46 – [Input Mode]**, you must cycle power for the change to take effect.

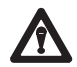

**ATTENTION:** The program keypad module stop key simulates momentary pushbutton operation. For "two wire" control schemes (**P46 – [Input Mode]**, setting "1") the program keypad module stop button will only provide a "stop" function while the stop key is depressed.

#### **Explanation of Symbols:**

 $\frac{1}{\circ \circ}$ = N.O. Momentary Contact

- = N.C. Momentary Contact
- $\sigma$  $\widetilde{\circ}$ = N.O. Maintained Contact  $\sim$
- = N.C. Maintained Contact

12V supply.

- $(2)$ If both Run Forward and Run Reverse inputs are closed at the same time an undetermined state could occur.
- 3 Do not exceed control wiring length of 15 meters (50 feet). Control signal cable length is highly dependent on electrical environment and installation practices. To improve noise immunity the control terminal block common must be connected to earth ground. Consult factory for longer control signal cable length applications.

#### Figure 2.6 - TB3 Three Wire control (Setting 0)

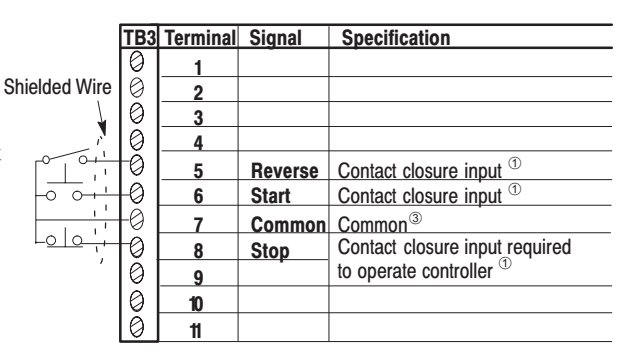

#### Figure 2.7 - TB3 Two wire "Run forward/run reverse control (Setting 1)

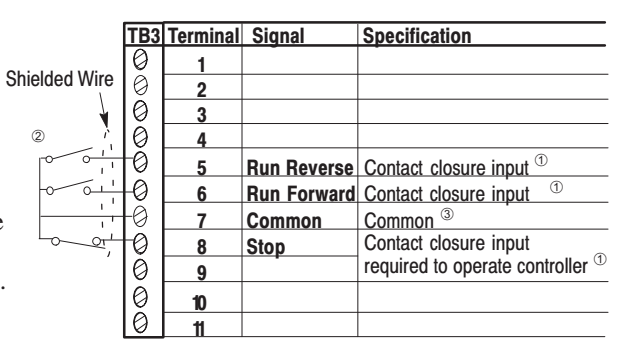

#### Figure 2.8 - TB3 Momentary "Run forward/run reverse" control (Setting 3)

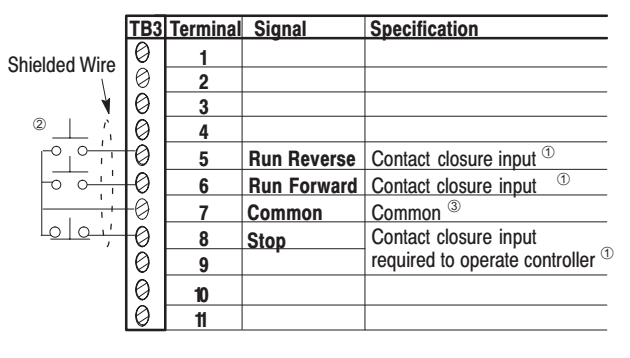

**2–7**

Chapter 2 - Installation/Wiring

Notes:

mode. While in this mode you may view all read only controller parameters, but not modify them.

You enter the program mode by pressing the ESC key. While in program mode, you can edit any

programmable controller parameters. Refer to

Chapter 5 for programming steps.

## <span id="page-22-0"></span>**Features**

## **Display Mode**

**Program Mode** 

The program keypad module is located on the front The controller always powers up in the display panel of the controller. It features the following:

- $\bullet$ five keys on the module for display or programming controller parameters
- three keys for control inputs to the controller
- directional LEDs
- a 6 digit, seven segment LED display

#### Figure 3.1 - Program Keypad Module Features

These two digits display the active parameter number for both display and program parameters, which are designated as P## throughout this manual.

The **SELect** key is only used while in program mode. It enables the editing of a parameter value. When you press this key the program mode indicator flashes.

> The **ESCape** key allows you to toggle between the display mode and program mode. When in program mode, this key also disables the editing of a parameter value.

The counter clockwise LED illuminates constantly when the motor rotates in reverse direction. <sup>10</sup>

Pressing the reverse key causes the motor to ramp down to 0 Hz and then ramp up to its set speed in the opposite direction.<sup>2</sup>

 $^{\circ}$ Indicates commanded direction. Actual motor rotation could be different if motor leads are not connected properly. See Chapter 4, Startup for details on how to verify motor rotation.

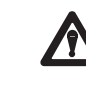

The clockwise LED

direction.  $<sup>1</sup>$ </sup>

illuminates constantly when

the motor rotates in forward

indicator flashes, you can edit the parameter value. When in display mode, the program indicator does not display.

When the *program* mode

These four digits display the parameter value or fault code number.

#### Use the *up/down*

- arrow keys to scroll through a list of parameters, or increase and decrease parameter values. Press and hold either key to increase scrolling speed.
- Pressing the *enter* key while in programming mode causes the current value displayed to be entered into memory. When you press this key the program mode indicator remains on, but stops flashing.

The *stop* key initiates the motor to "Coast", "Ramp" or "DC Brake" to stop depending on the setting of P34-[Stop Mode].

 $^{\circ}$ When the motor is running, pressing this key causes the (currently illuminated) LED to flash indicating motor rotation while decelerating to zero. The opposite LED will illuminate indicating the commanded direction.

**ATTENTION:** The program keypad module stop key simulates momentary pushbutton operation. For "two wire" control schemes (P46 - [Input Mode], setting "1") the program keypad module stop key will only provide a "stop" function while the stop key is depressed.

The *start* key initiates a

start command when the

controller is programmed

for local start/stop control

is set to "2").

(when P46 - [Input Mode]

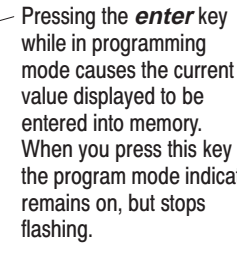

## <span id="page-23-0"></span>**Removing Program Keypad Module**

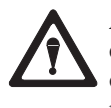

**ATTENTION:** Ensure that you disconnect line power and wait one minute before installing or removing the program keypad module. Failure to do so may result in personal injury or death.

#### Figure 3.2 - Removing Program Keypad Module

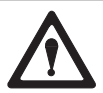

**ATTENTION:** This controller contains ESD (Electrostatic Discharge) sensitive parts and assemblies. Static control precautions are required when installing, testing, servicing or repairing this assembly. Component damage may result if ESD control procedures are not followed. If you are not familiar with static control procedures, reference A–B publication 8000–4.5.2, "Guarding Against Electrostatic Damage" or any other applicable ESD protection handbook.

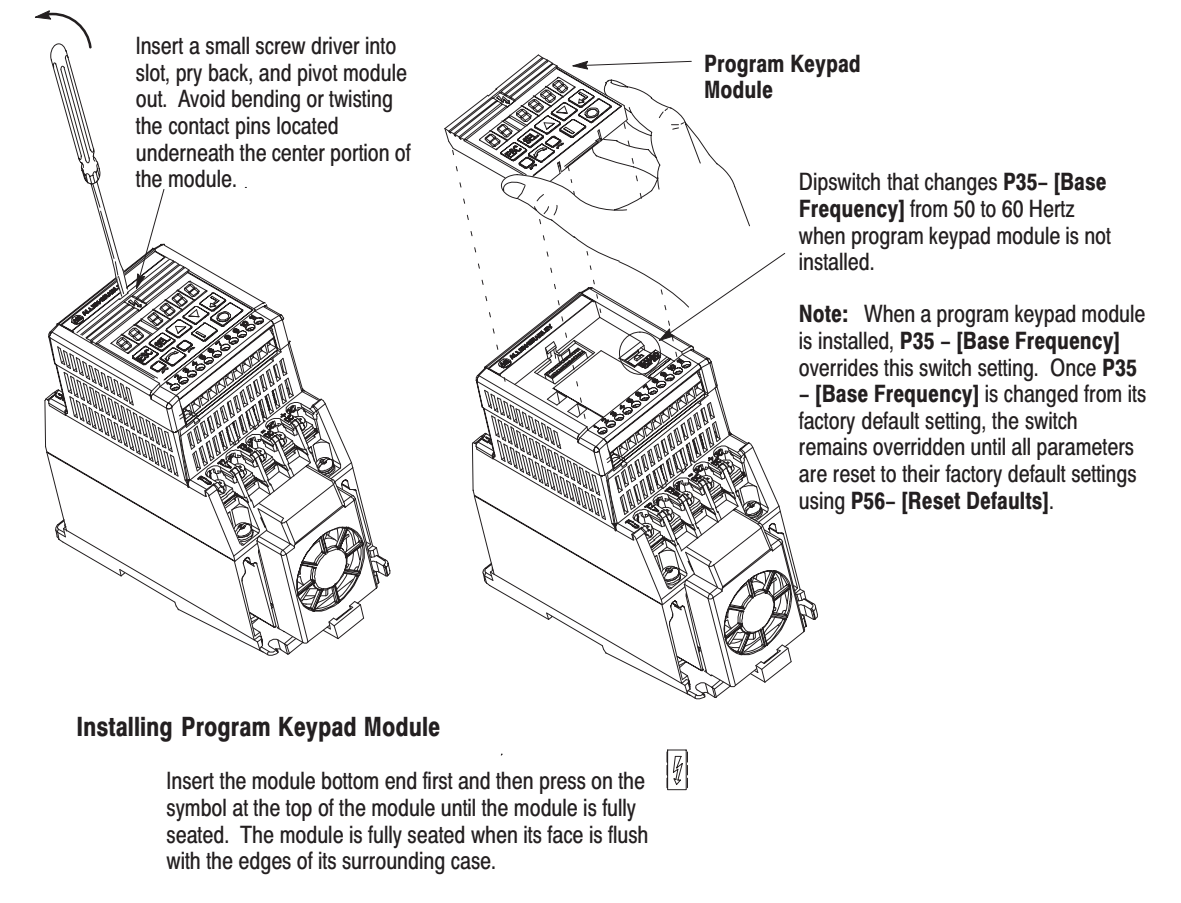

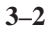

<span id="page-24-0"></span>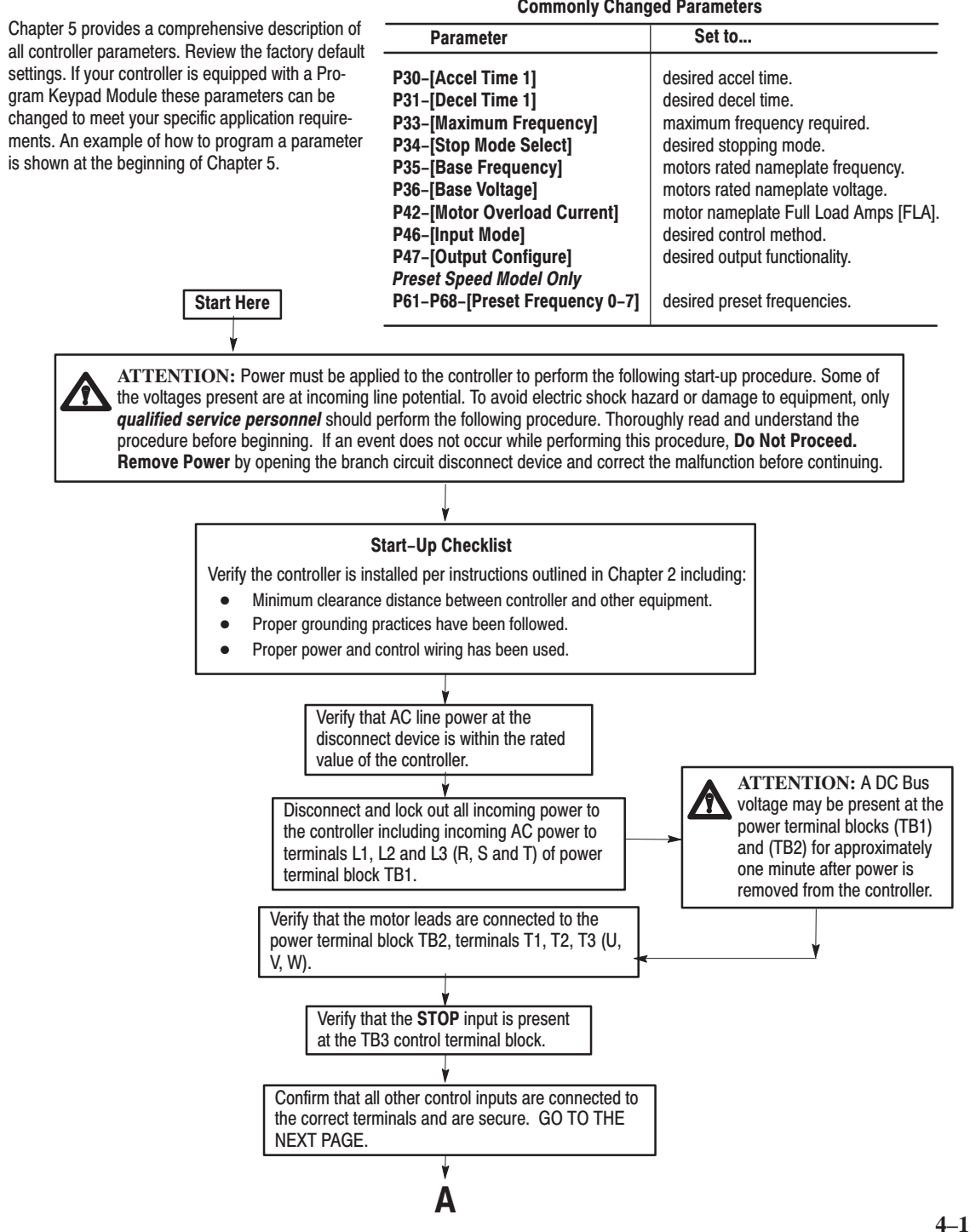

**Commonly Changed Parameters** 

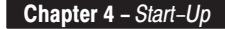

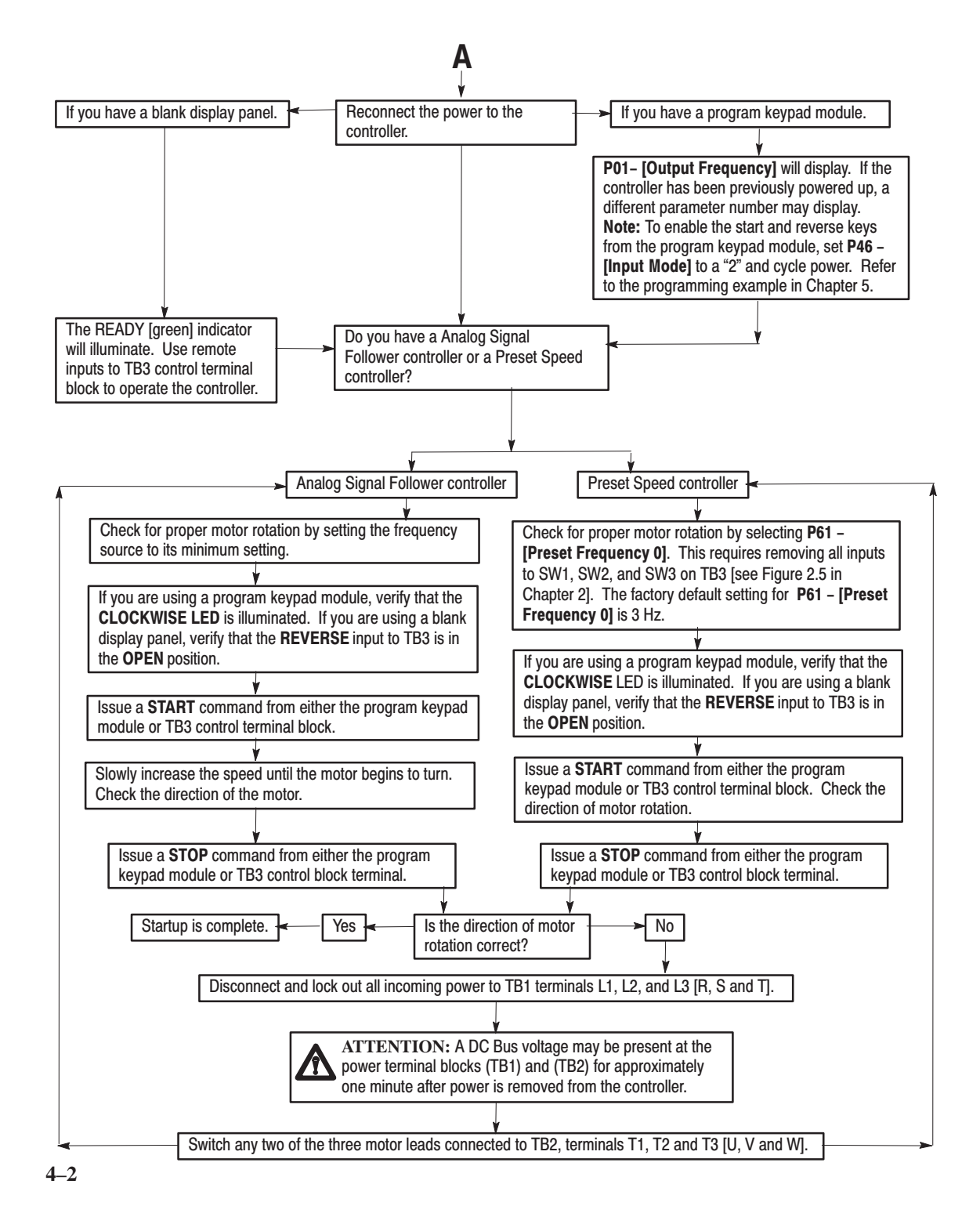

## <span id="page-26-0"></span>**Overview of Parameters**

This chapter covers both *display* and *program* parameters. *Display* parameters are read only (they cannot be programmed), while *program* parameters can be changed to fit your motor control requirements. You must have a Program Keypad Module to view/change display and program parameters. The table below describes which parameters apply to the Preset Speed and Analog Signal Follower models. Refer to the programming example below for programming instructions.

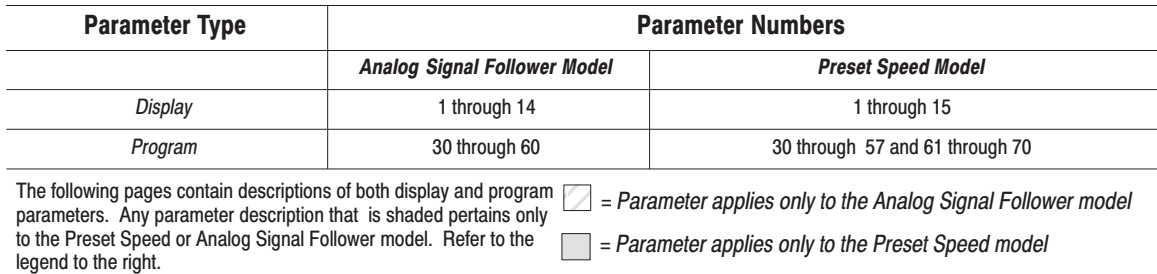

## **Programming Example**

The following is an example of the programming steps required to change a *program group* parameter setting. In this example, parameter 31 - [Decel Time] is changed from its factory default setting of 10.0 seconds to 2.2 seconds. Refer to Chapter 3, page NO TAG for an explanation of Program Keypad Module display and programming keys. Note: To reset ALL values to original factory default settings, refer to P56 - [Reset Defaults].

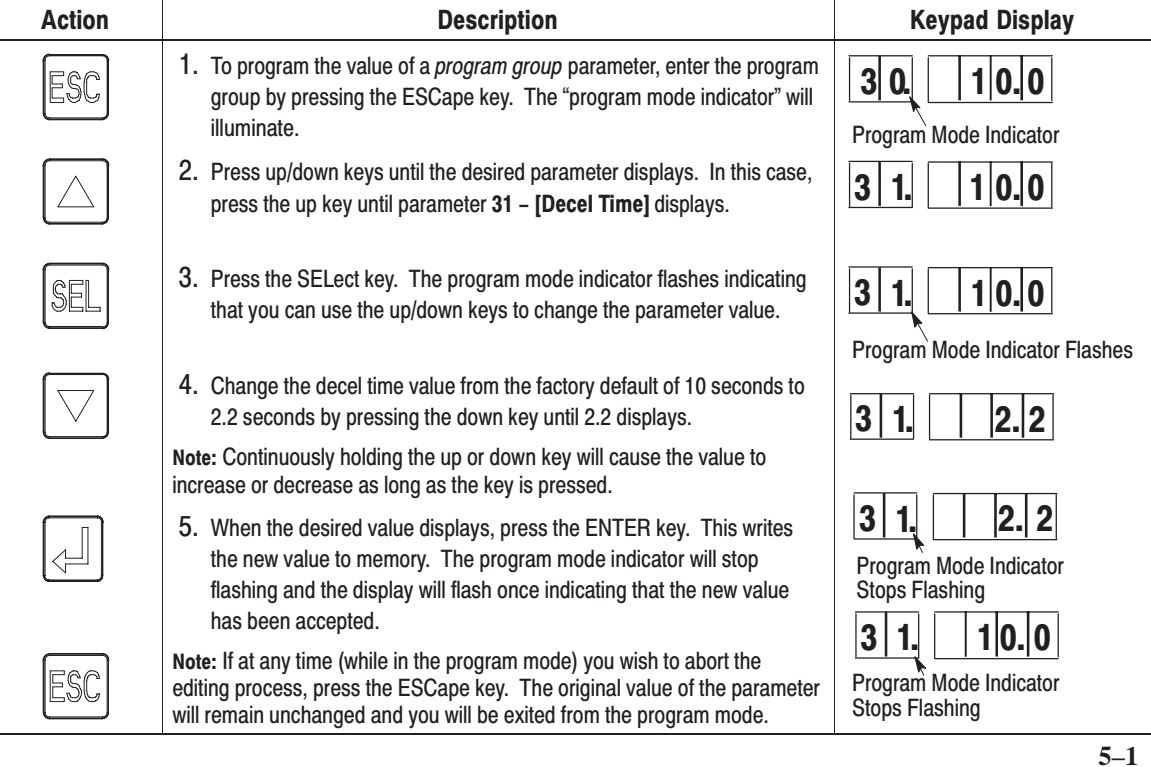

#### <span id="page-27-0"></span>**Display Group Parameters**

This group of parameters consists of commonly viewed controller operating conditions such as controller output frequency, output voltage, output current and frequency command. All parameters in this group are *read only*.

## **Display Group**

You may find it necessary for the controller to display a specific parameter each time it is powered up. (This is especially useful when troubleshooting and making system adjustments). Follow these steps to make the controller power up at a specific *display* parameter:

- 1. While in display mode, increment to the parameter you wish to see when the controller powers up.
- 2. Press the  $\boxed{\text{ESC}}$  key twice. When you cycle power to the controller it will display the parameter that you set. Note: If you change any program group parameters, the controller (when powered up) will show the last display parameter that was present before you went into *program* mode.

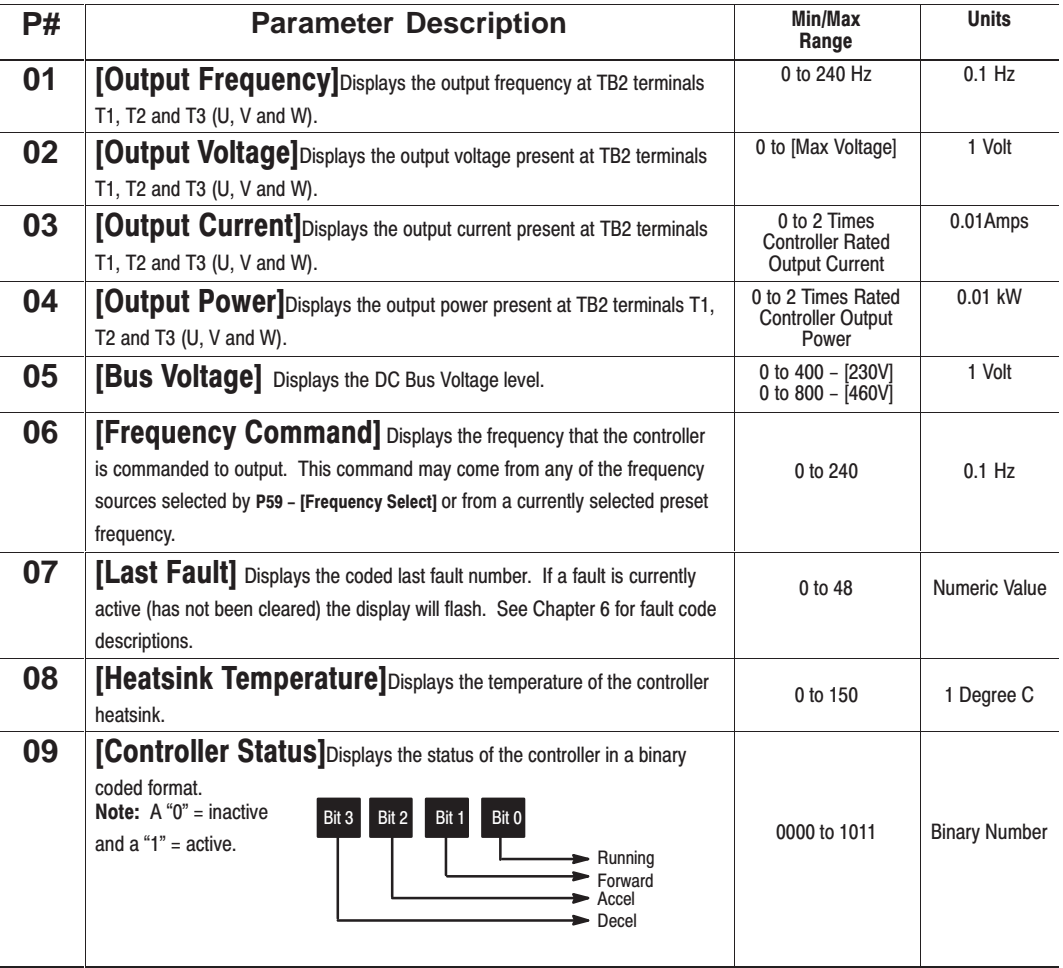

**5–2**

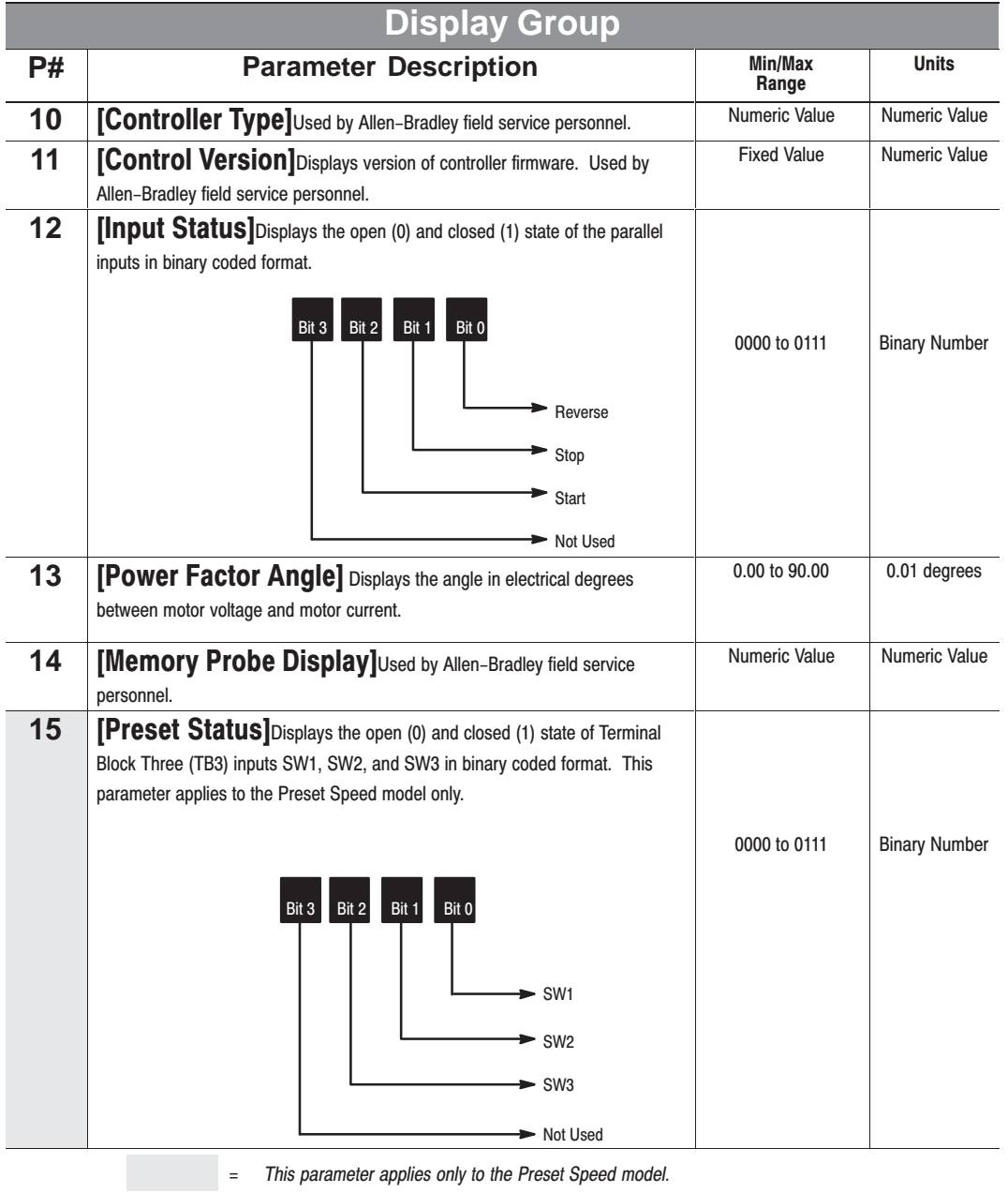

## <span id="page-29-0"></span>**Program Group Parameters**

This group contains parameters whose values can be programmed. Refer to the "Programming Example" outlined earlier in this chapter. Unless otherwise stated, parameters that are programmed while the controller is running take immediate effect.

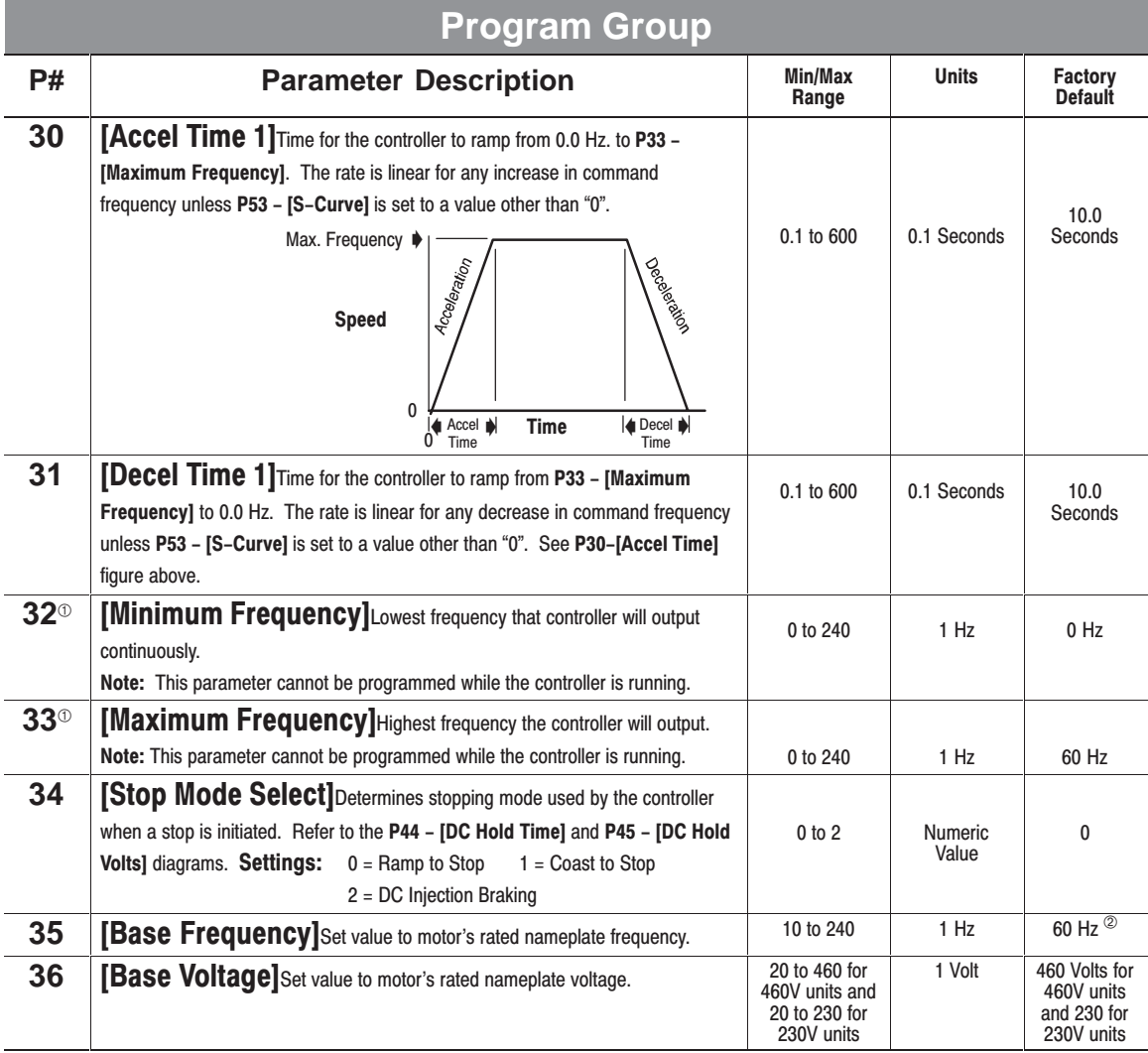

① The analog inputs to the controller (i.e.,4-20mA, 0 to +10 V, or remote potentiometer) can be scaled to P32 - [Minimum Frequency] and P33 - [Maximum Frequency] by programming P60 - [Analog Scale Teach].

2 For controllers without a program keypad module, you can change P35 - [Base Frequency] to 50 Hz via a dipswitch located under the blank front panel. See the Removing Program Keypad Module section in Chapter 3.

<span id="page-30-0"></span>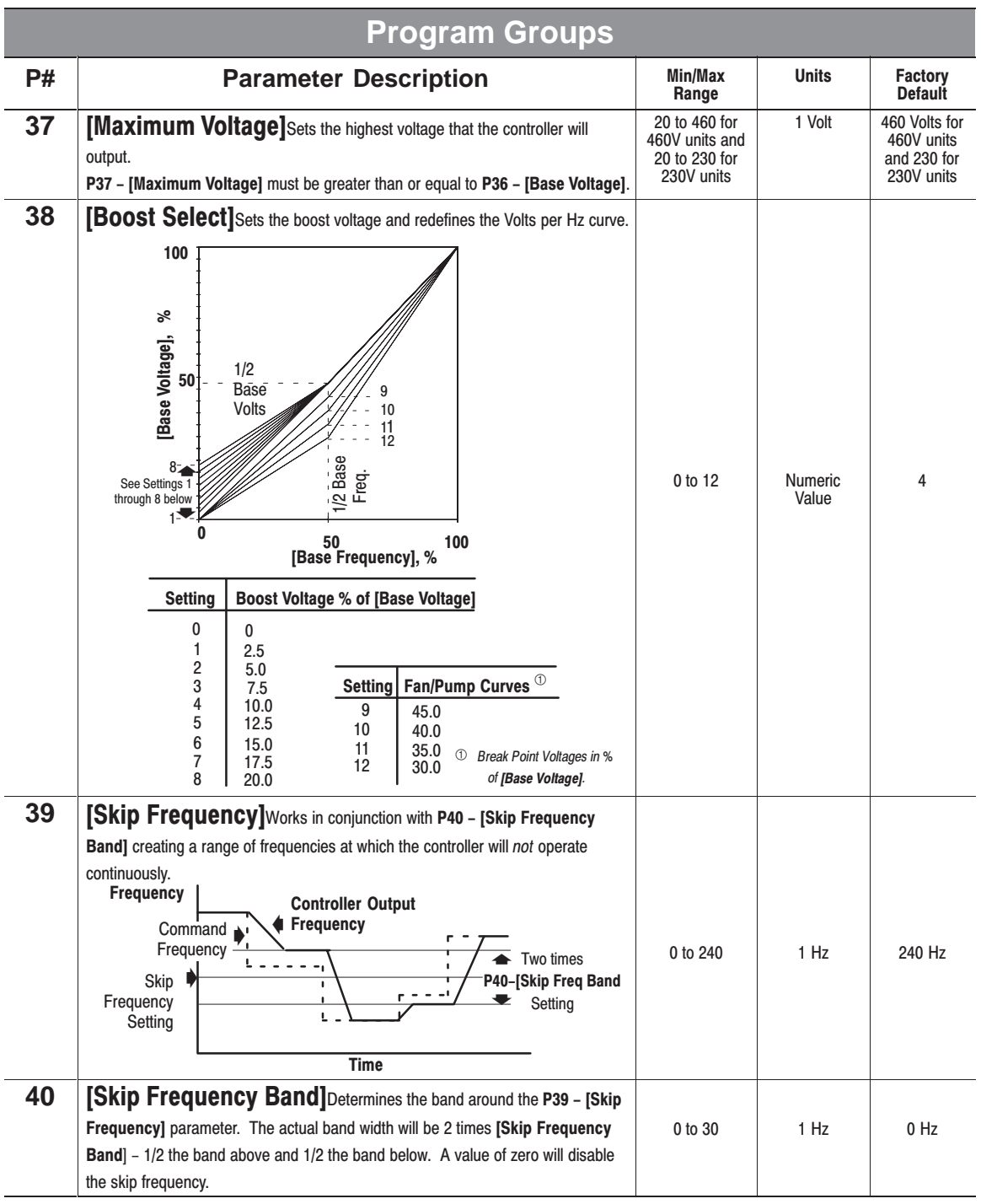

<span id="page-31-0"></span>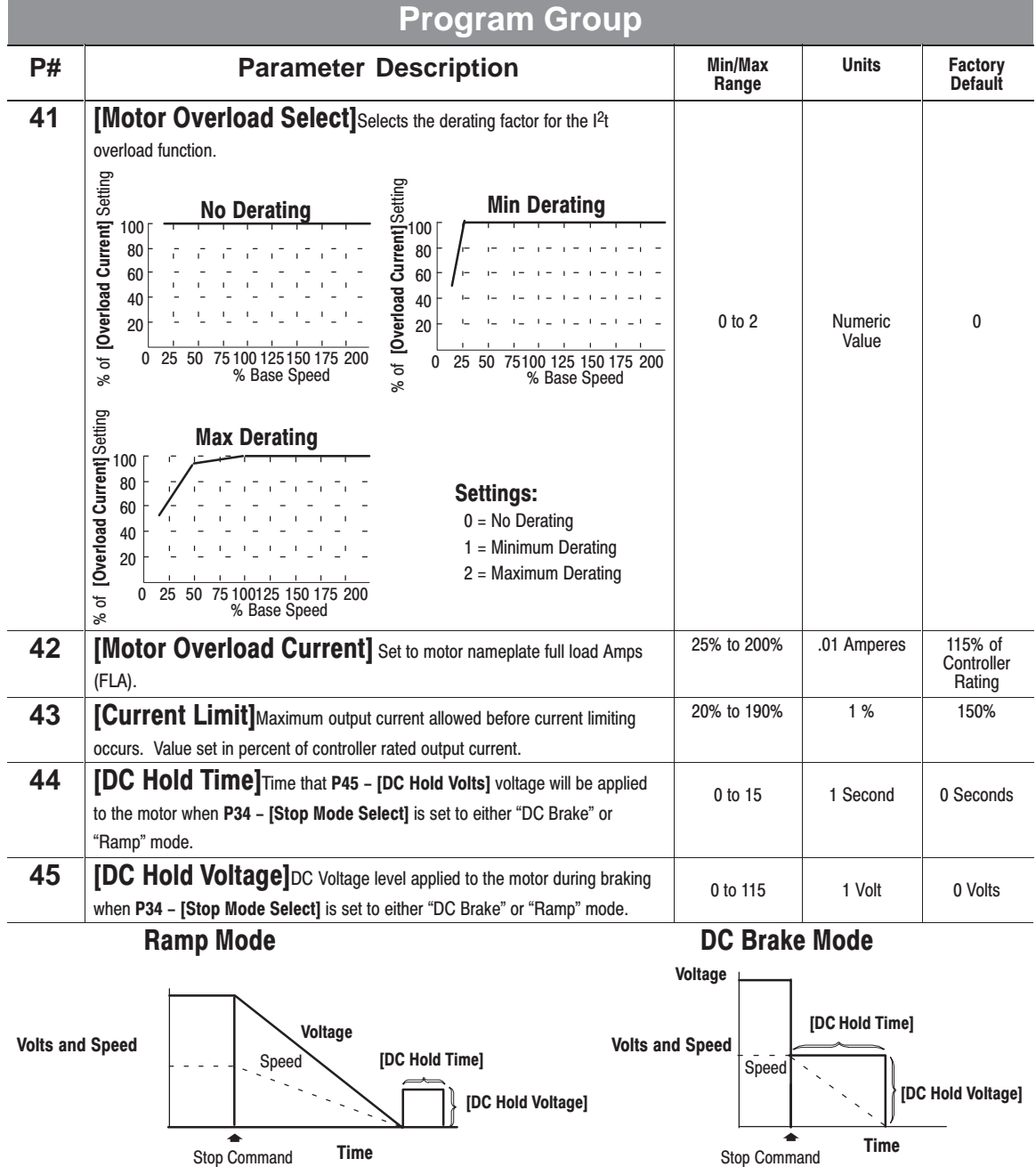

<span id="page-32-0"></span>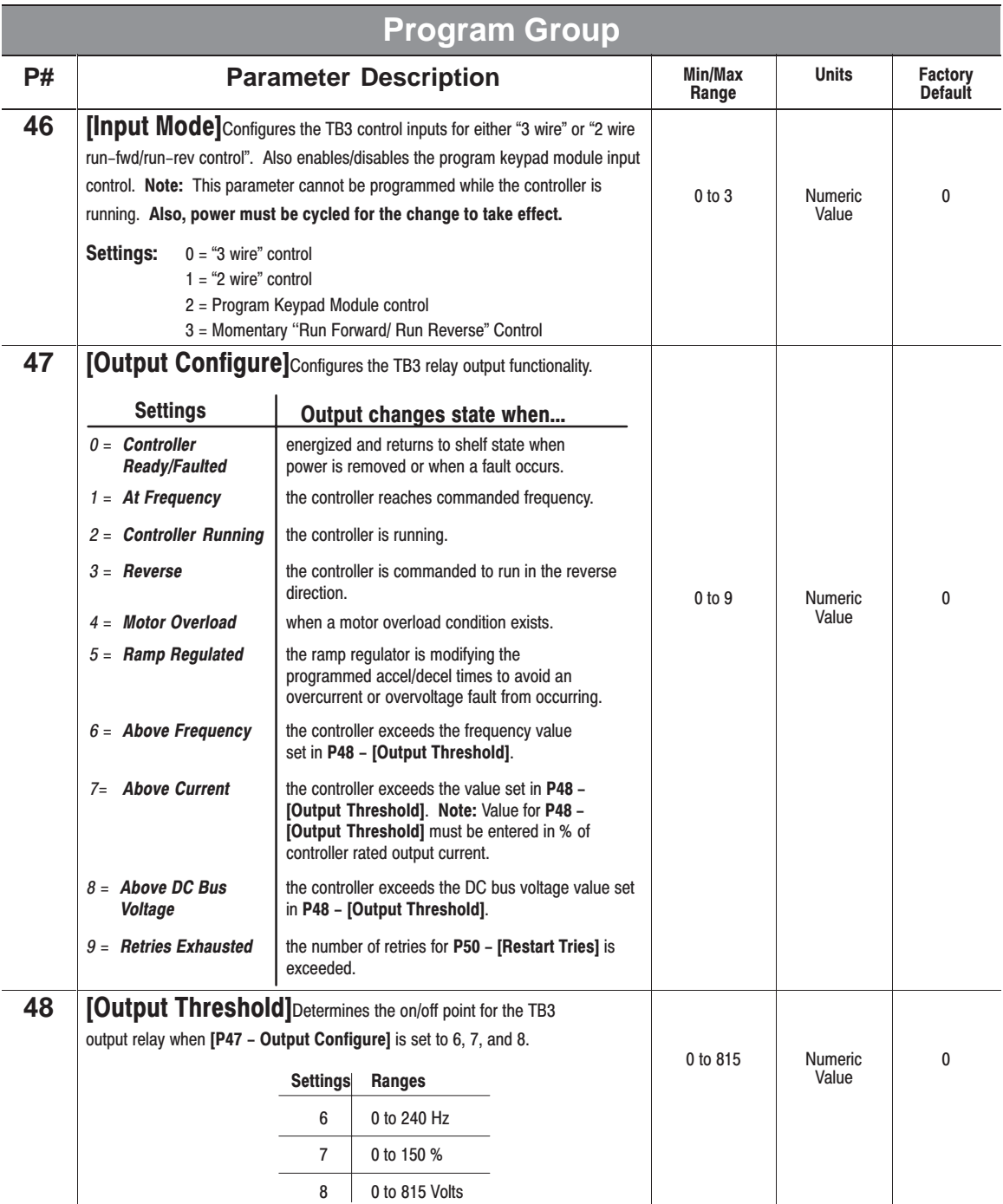

<span id="page-33-0"></span>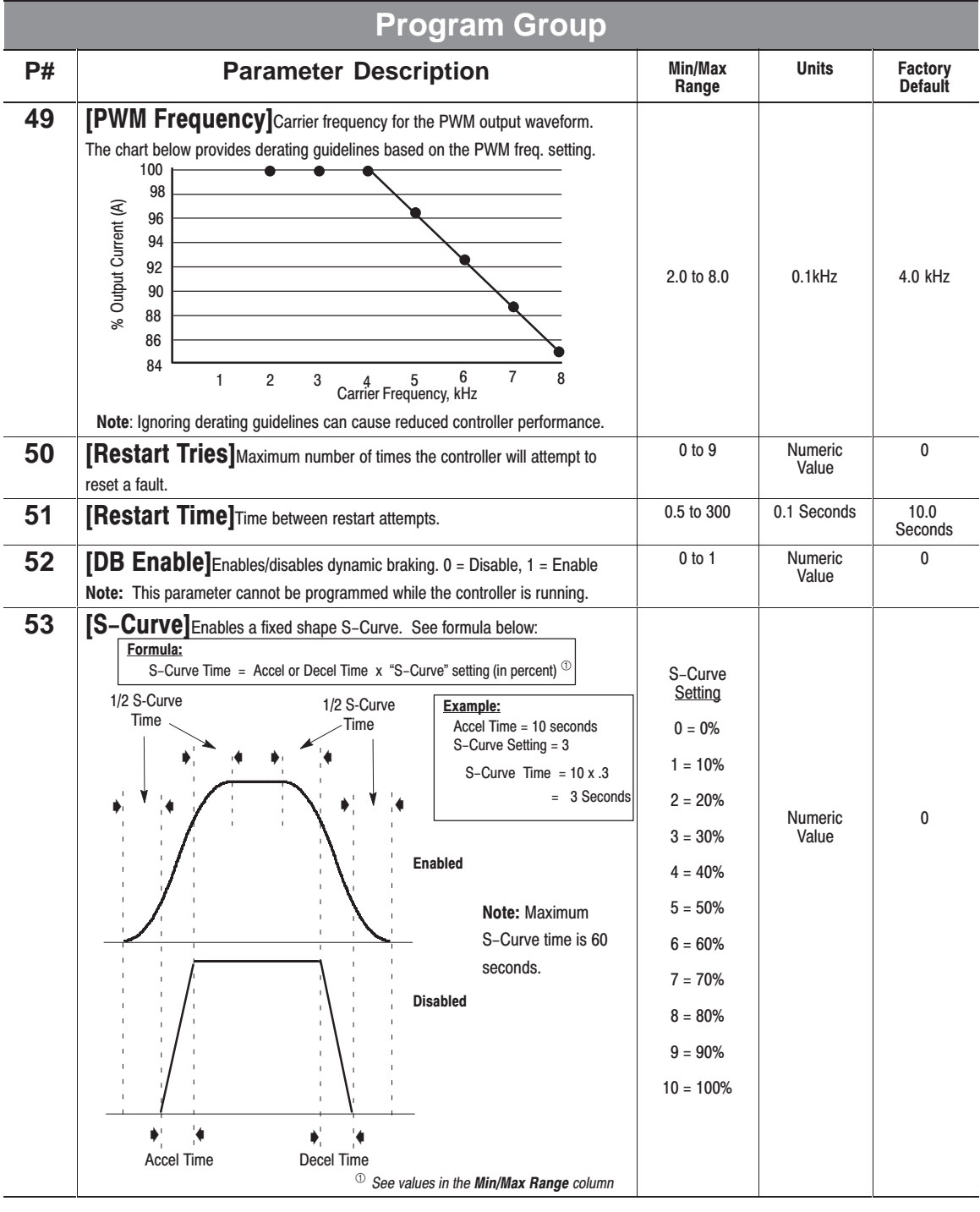

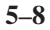

<span id="page-34-0"></span>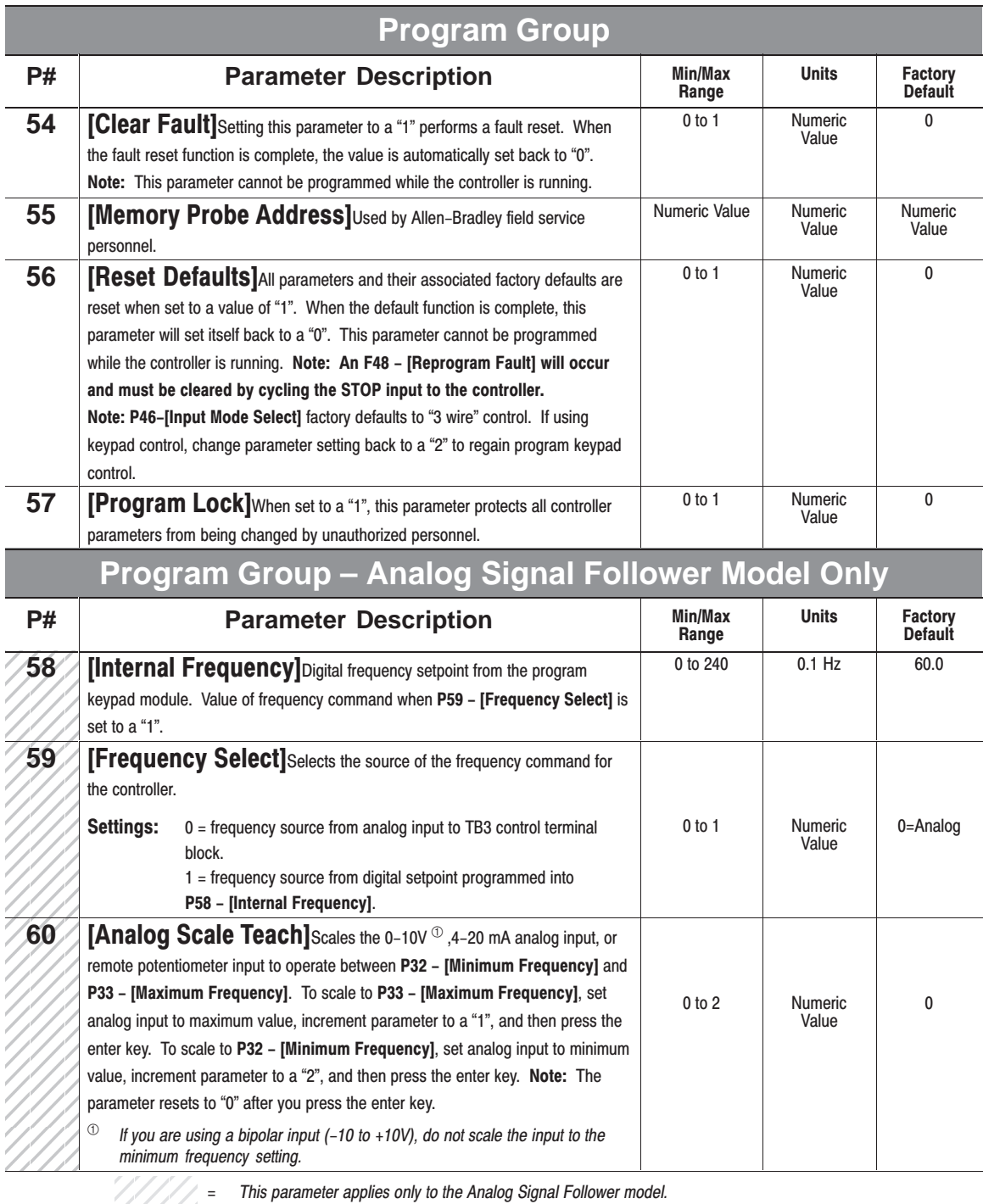

<span id="page-35-0"></span>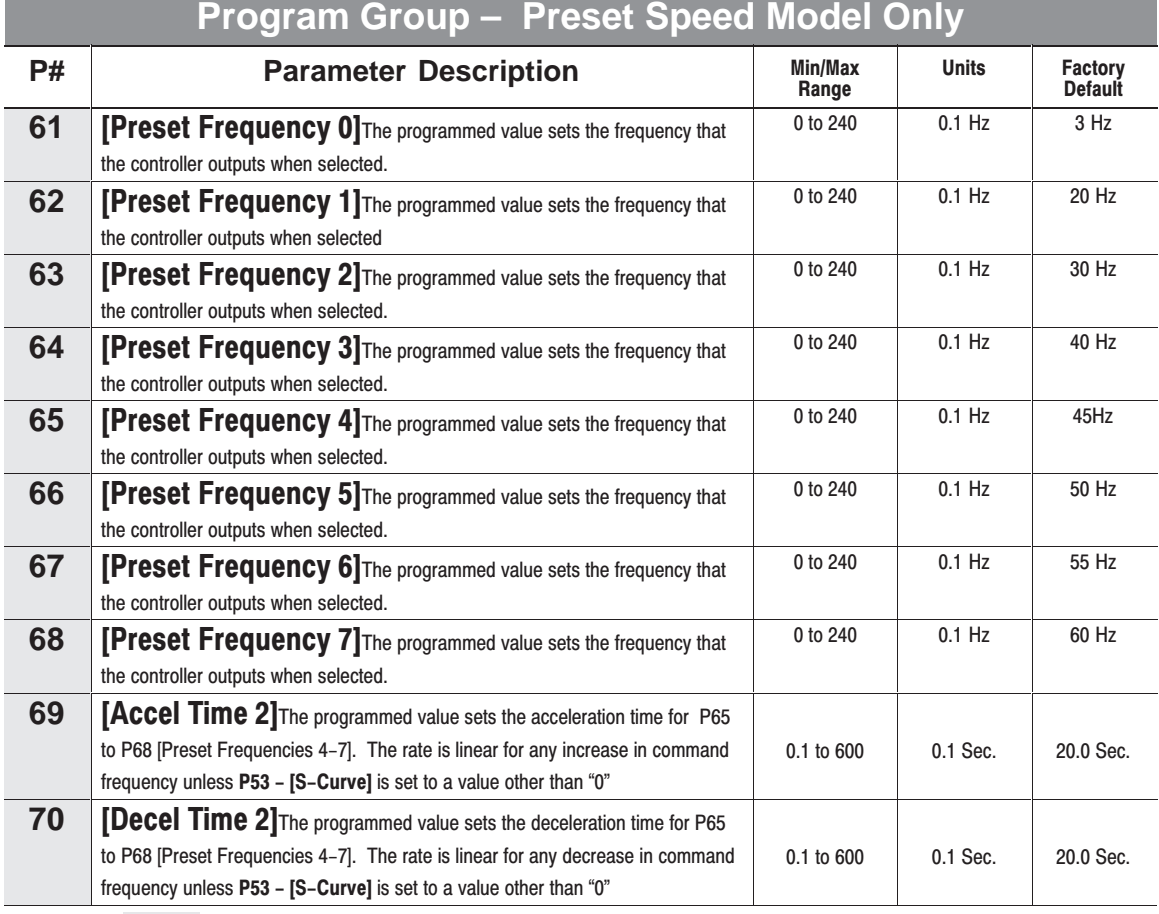

- This parameter applies only to the Preset Speed model

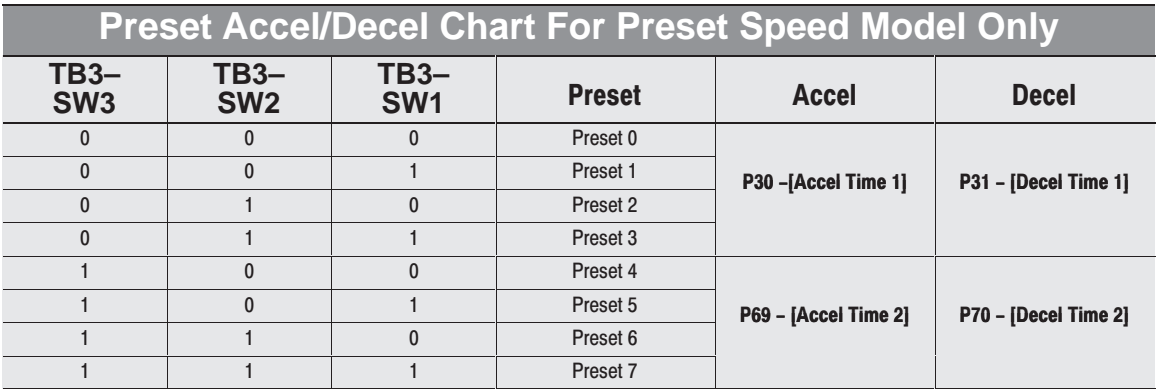

Refer to Figure 2.5 for the Preset Speed model control wiring diagram.

## <span id="page-36-0"></span>**Fault Information**

Figure 6.1 - Fault Display

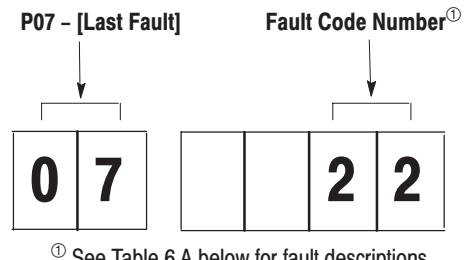

 $\Phi$  See Table 6.A below for fault descriptions.

Controllers equipped with a program keypad module will flash the display when a fault is present. If a fault occurs, parameter **07 – [Last Fault]** displays. You can cross reference the number that appears on the display **(e.g., 22)** with the fault numbers listed in Table 6.A.

## Fault LED - (Without Program Keypad Module)

Controllers without a program keypad module come equipped with a fault LED. When the fault LED illuminates, a fault condition exists.

## **Tips To Clear a Fault**

**IMPORTANT:**If a fault occurs, it is important to address and correct the fault as well as the condition that caused the fault.

## **To clear a fault, perform one of the following:**

- Press the program keypad's stop button.
- Cycle power to the controller.
- Cycle the TB3 stop input signal to the controller
- Set **P54 [Clear Fault]** parameter to a "1".

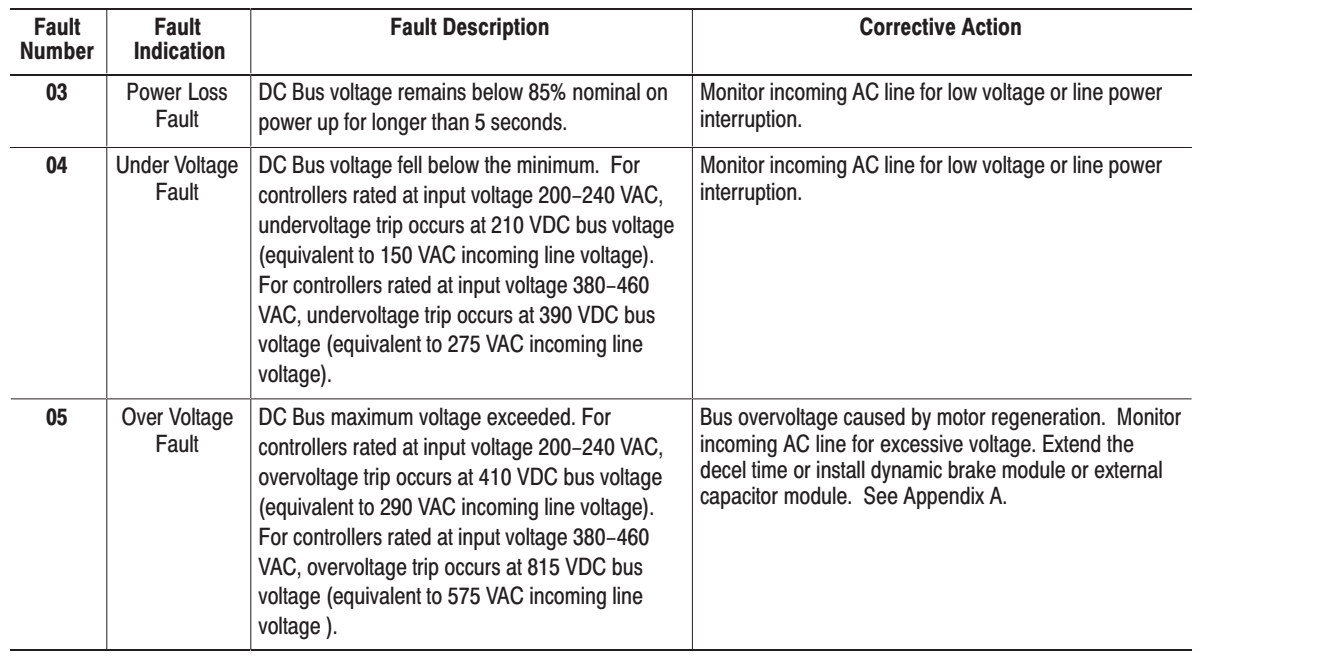

## **Table 6.A Bulletin 160 Fault Descriptions**

**6–1** the contract of the contract of the contract of the contract of the contract of the contract of the contract of

# <span id="page-37-0"></span>Table 6.A Bulletin 160 Fault Descriptions<br>(continued)

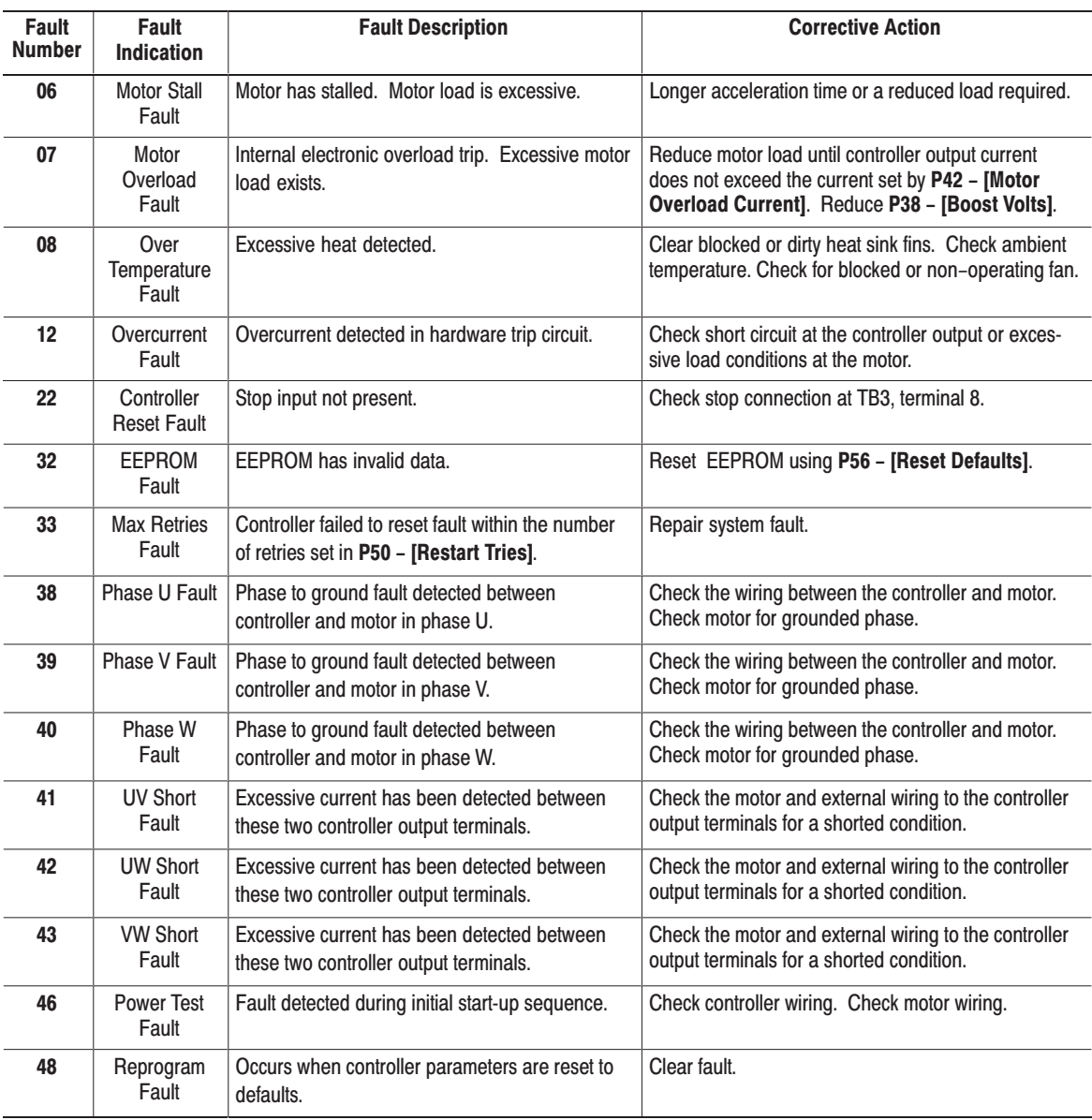

## <span id="page-38-0"></span>Table 6.B Troubleshooting

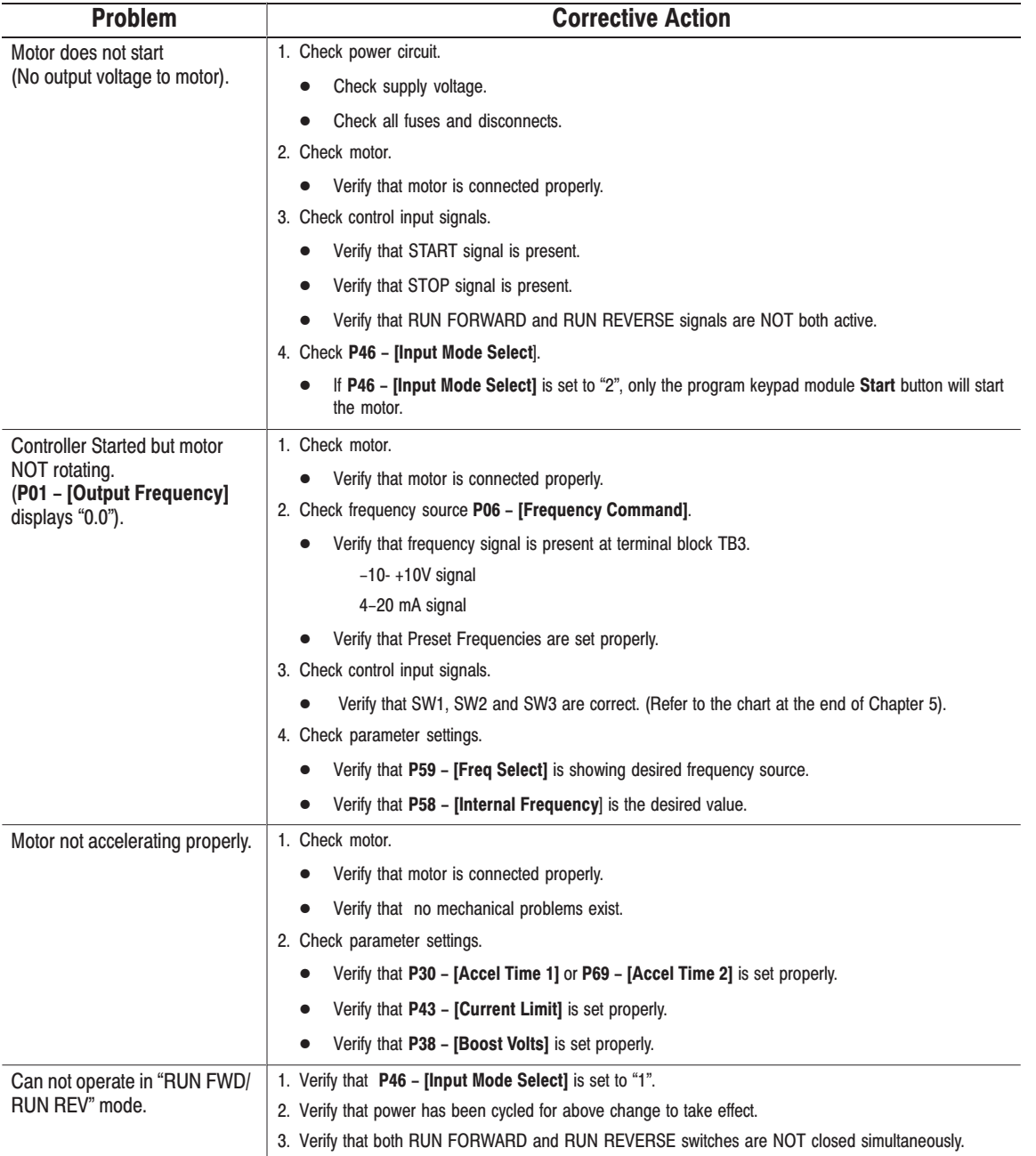

## <span id="page-39-0"></span>**Block Diagram of Bulletin 160 Analog Signal Follower**

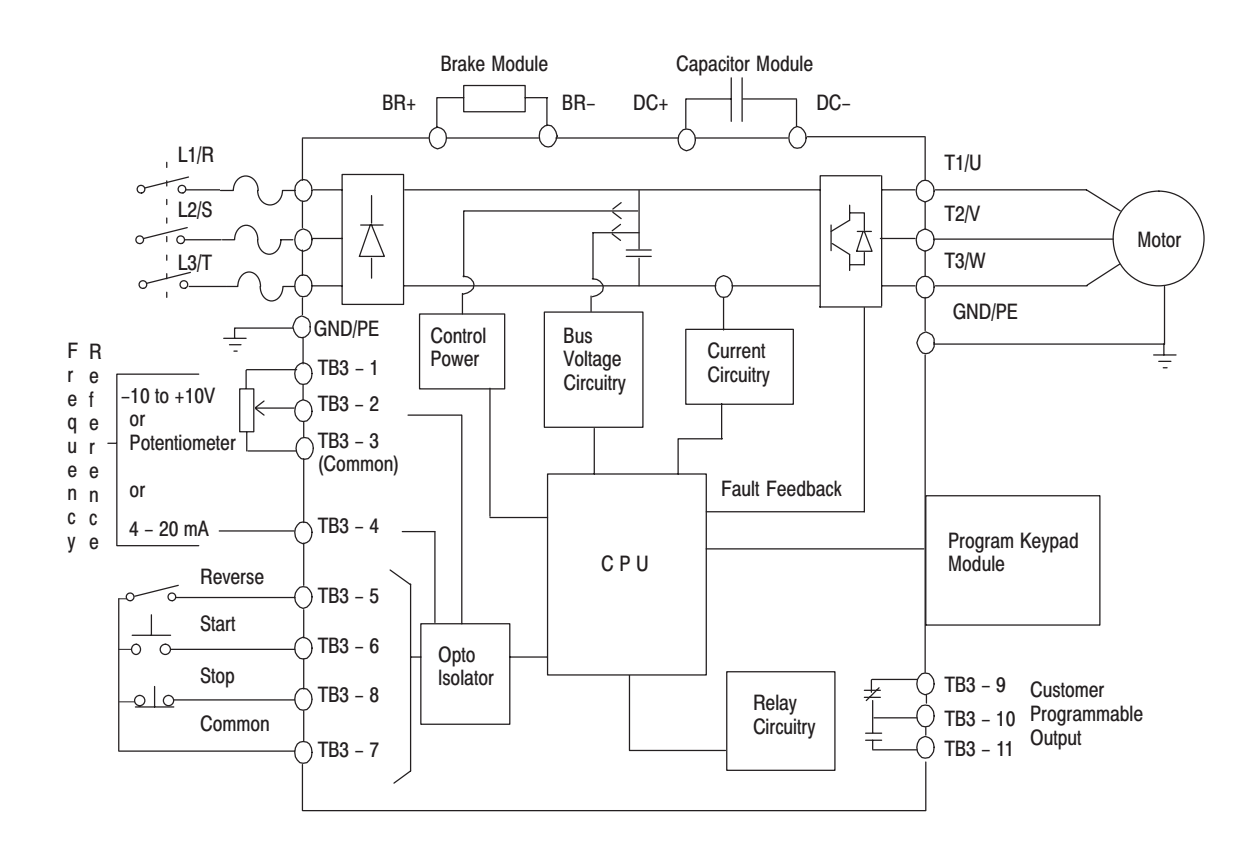

## <span id="page-40-0"></span>**Controller Specifications**

Tables A.1 and A.2 contain information that is unique to each SSC™ Controller rating. Table A.3 contains information that applies to all Controller ratings.

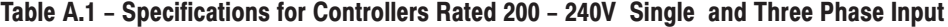

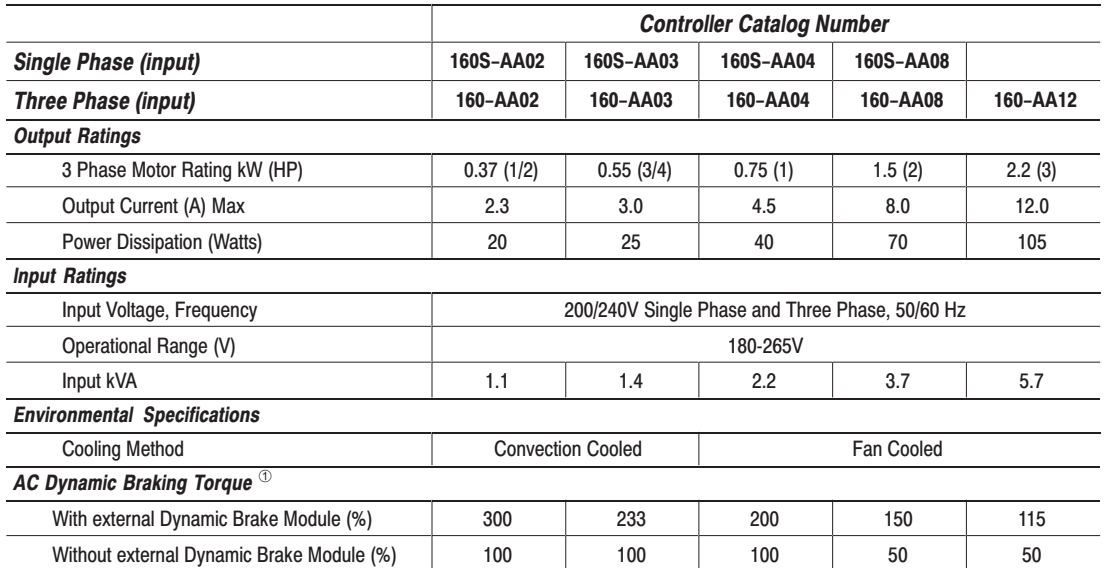

#### Table A.2 - Specifications for Controllers Rated 380 - 460V Three Phase Input

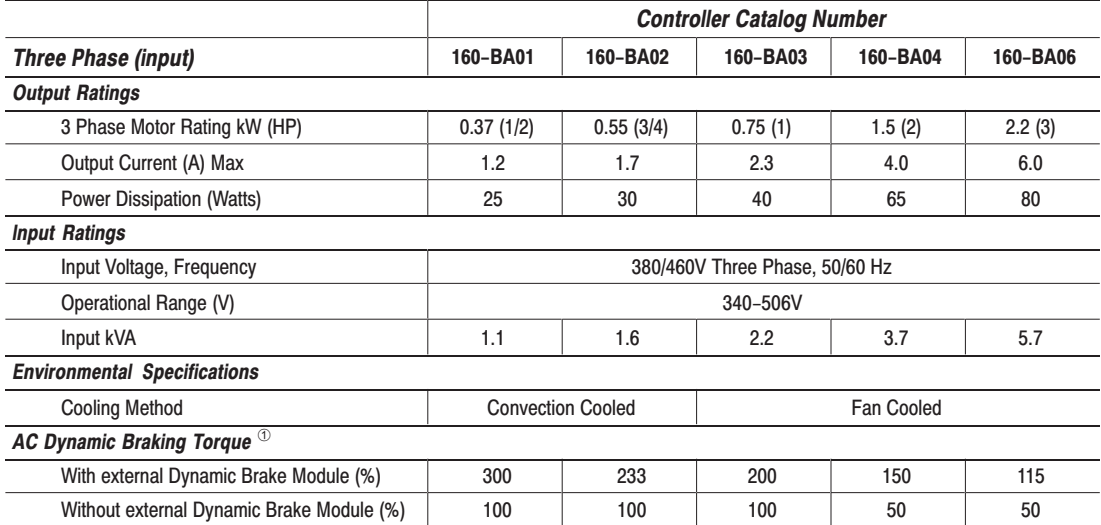

① Estimated. Actual value depends on motor characteristics.

## <span id="page-41-0"></span>Table A.3 - Specifications For All Controller Ratings

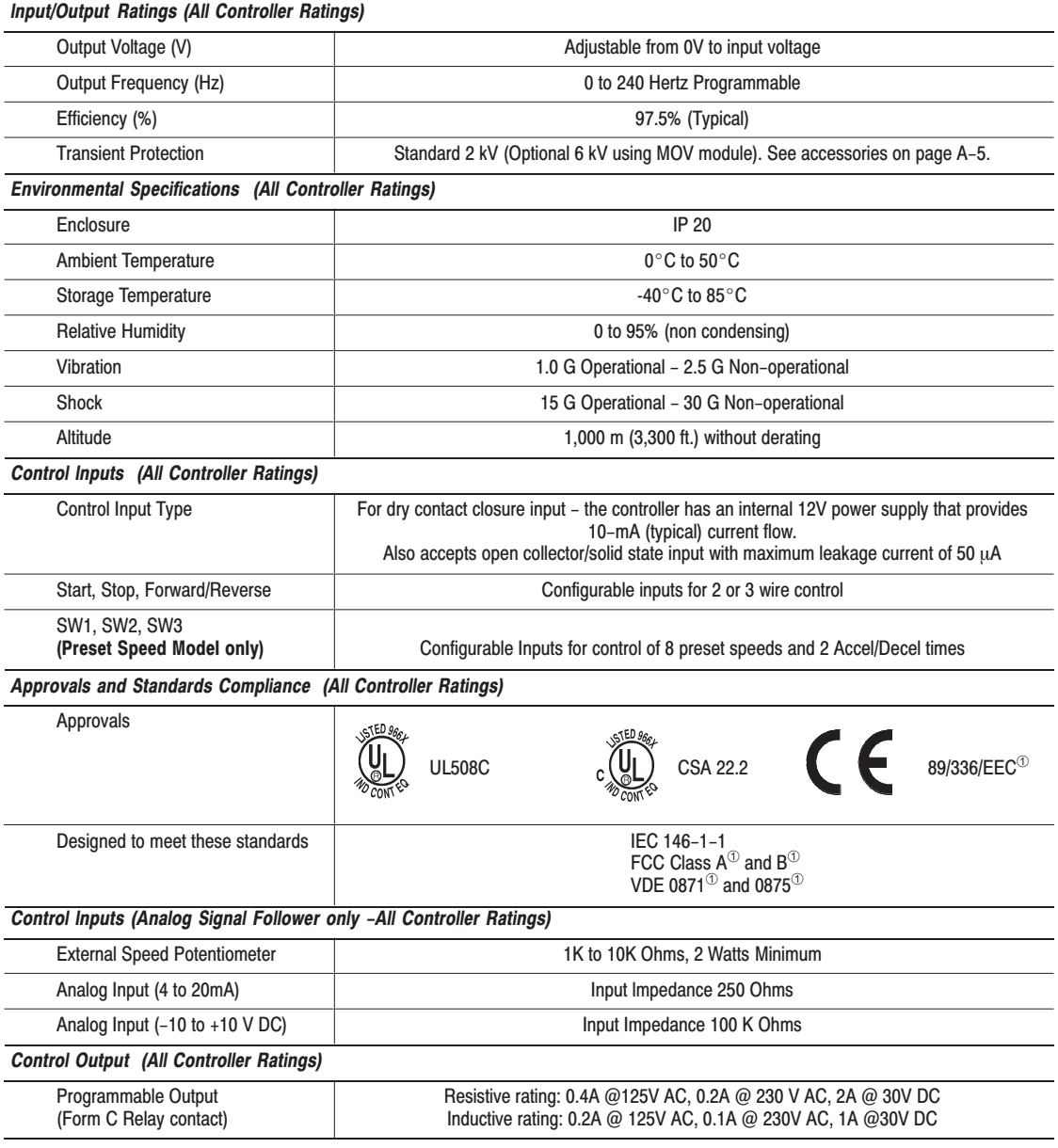

<sup>1</sup> With external filters.

 $A-2$ 

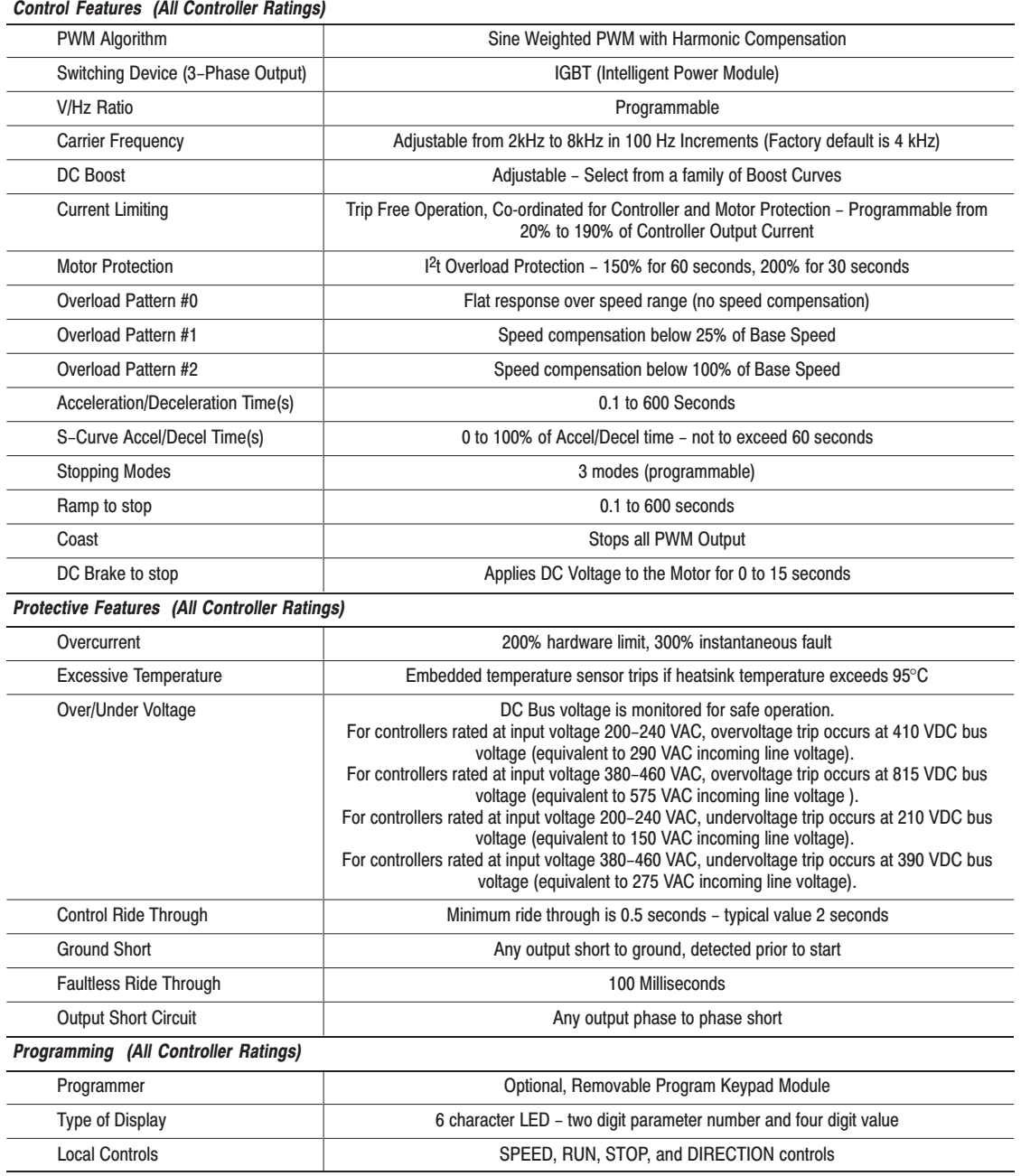

## <span id="page-42-0"></span>Table A.3 - Specifications For All Controller Ratings (continued)

 $A-3$ 

#### <span id="page-43-0"></span>Figure A.1 - Controller Dimensions

Controllers Rated 200 - 240V Single Phase

| <b>Overall</b><br><b>Dimensions</b> | 160S<br>AA02 | <b>160S</b><br>AA03 | <b>160S</b><br>AA04 | 160S<br>$AA08^\circ$ |
|-------------------------------------|--------------|---------------------|---------------------|----------------------|
| H mm (inches)                       | 152 (6.00)   | 152 (6.00)          | 152 (6.00)          | 152 (6.00)           |
| W mm (inches)                       | 72 (2.83)    | 72 (2.83)           | 72 (2.83)           | 72 (2.83)            |
| D mm (inches)                       | 136 (5.4)    | 136 (5.4)           | 136(5.4)            | 136 (5.4)            |
| Weight Kg. (lbs.)                   | 0.8(1.76)    | 0.8(1.76)           | 0.9(1.98)           | 0.9(1.98)            |

Controllers Rated 200 - 240V 3 Phase

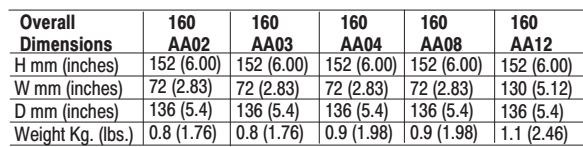

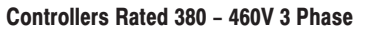

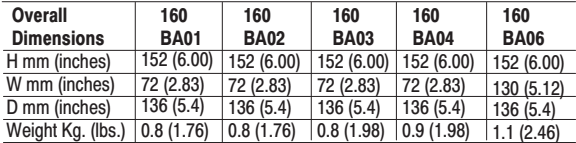

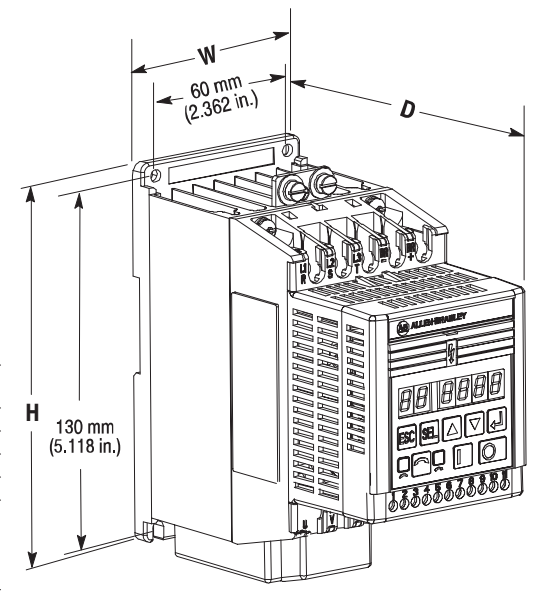

 $^\circledR$ External capacitor modules are provided with this model and mount separately.

Use the drilling template at the back of the manual for mounting the controller.

## <span id="page-44-0"></span>**Accessories**

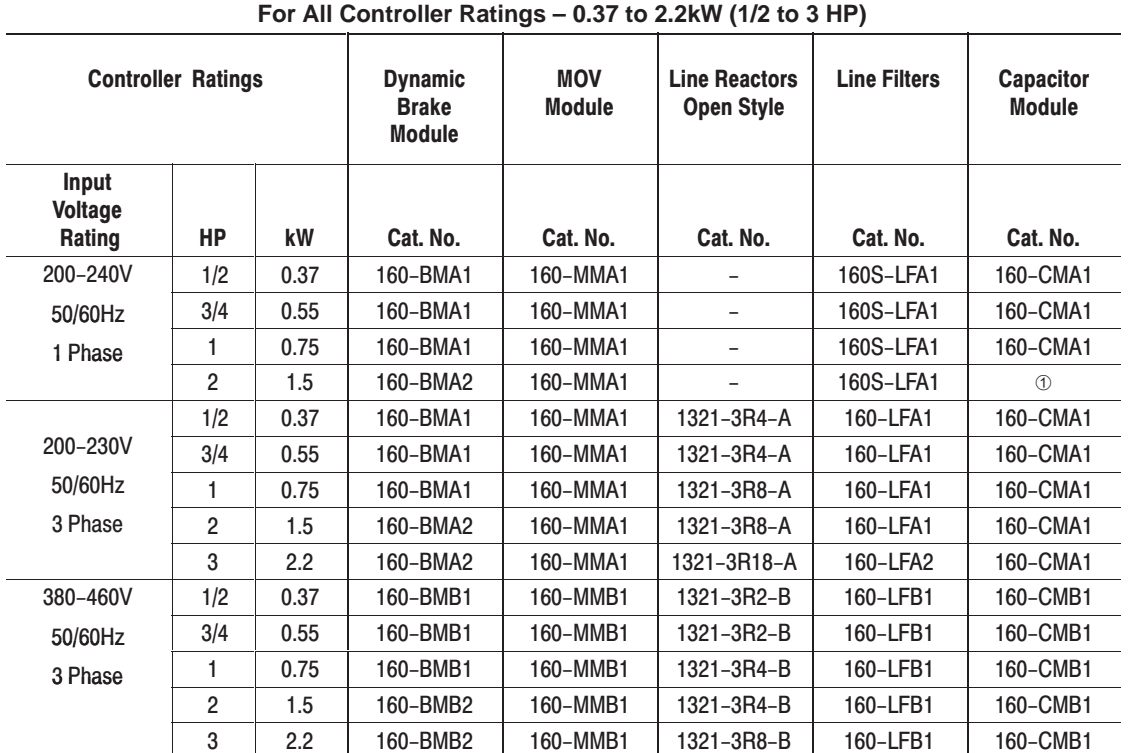

① Included with controller.

## **Replacement Parts and Accessories**

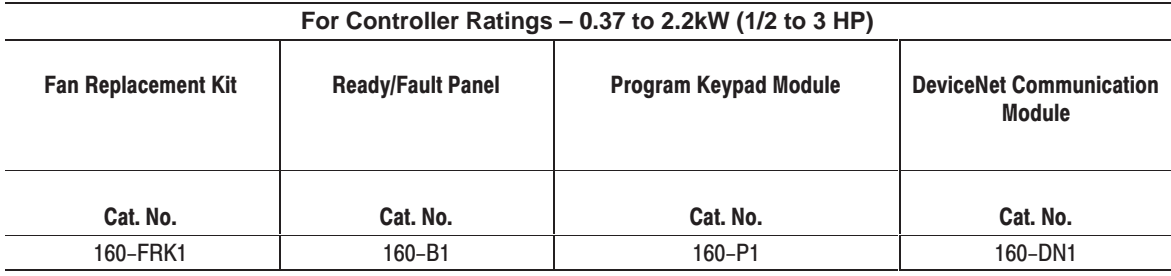

 $A-5$ 

Notes:

 $A-6$ 

## <span id="page-46-0"></span>**Numbers**

<span id="page-46-1"></span>50 Hz dipswitch. 3-2 60 Hz dipswitch, 3-2

## A

AC input wiring, 2-4 accel/decel control, 5-4, 5-10 ambient temperature, A-2 analog input  $-10$  to  $+10V$ , 2 $-5$  $0-10V, 2-5$  $4 - 20mA, 2 - 5$ analog scale teach, 5-9 approvals, CE, CUL, UL, A-2 auto restart restart time, 5-8 restart tries, 5-8

## B

block diagram, 6-4 branch circuit disconnect. 2-4

## $\mathbf C$

capacitor module, connecting, 2-4 carrier frequency, pwm, 5-8, A-3 catalog number description, 1-2 CE, A-2 changing base frequency, from factory default, 3-2 clearing, fault, 6-1 clearing faults, 5-9 control wiring Analog Signal Follower model, 2-5 Preset Speed model, 2-5 control wiring requirements Analog Signal Follower model, 2-5 Preset Speed model, 2-5 CUL, A-2 current limiting, 5-6 current rating, 1-2

## D

DB enable, 5-8 DC brake to stop, 5-4, 5-6 DC hold level, 5-6 defaults, resetting to, 5-9 determining controller information, 1-2 diagnostics, 5-2, 6-2, 6-3 dimensions, 2-1 display group, 5-2 parameters, 5-2 controller features, 2-2 controller specifications, A-1 dynamic brake, connection, 2-4 dynamic brake resistor, 2-4

## Е

effects, long motor cable lengths, 2-3 electrostatic discharge, 1-1, 3-2

## F

fan/pump volts/Hz patterns, 5-5 fault buffer, 5-2 fault information, troubleshooting, 6-1 fault LED, 6-1 faults, clearing, 6-1 frequency dipswitch, 3-2 frequency source selection Analog Signal Follower model, 2-5, 5-9 Preset Speed Model, 5-10 Preset Speed model, 2-5 fusing, AC Input, 2-4

## G

general precautions, 1-1 grounding, 2-5

## ı

input mode selection, 2-5, 5-7 installation, recommendations, 2-3 installation precautions, 2-1 installing controller, 2-1 installing the controller, 2-1

 $I-1$ 

#### **Index**

#### M

min/max frequency, 5-4 minimum clearance, 2-1 motor cable lengths, effects, 2-3

## N

nameplate information, 1-2

## $\mathbf O$

operating controller, without program keypad module, 2-2 operating controller without keypad, 2-2 output contacts, 2-5, 5-7 output disconnection, 2-4 output ratings, 1-2 200-240V single phase, A-1 380-460V three phase, A-1 overload protection, 2-4, 5-6

## P

parameters display group, 5-2 display only, 5-2 program group, 5-4 potentiometer wiring, 2-5 power, wiring, 2-4 precautions, 1-1 preset frequencies, 2-5 preset frequency, 5-10 program group, parameters, 5-4 program keypad module description, 3-1 display mode, 3-1 features, 3-1 key descriptions, 3-1 program mode, 3-1 removal, 3-2 program lock, 5-9 program mode, 3-1 programming, 3-1, 5-1 example, 5-1 steps,  $5-1$ programming parameters, 5-1  $I-2$ 

## $\overline{\mathsf{R}}$

recommendations, for controller installation, 2-3 resetting, to factory defaults, 5-9 reverse, 2-5, 3-1

## S

 $S$ -curve,  $5-8$ skip frequency, 5-5 specifications, protection, A-3 specifications 200-240V single phase environmental, A-1 input/output ratings, A-1 specifications 380 - 460V three phase, input/output ratings,  $A-1$ specifications 380-460V three phase, environmental, A-1 specifications for all controller ratings, environmental, A-2 standards compliance, CSA, EEC, FCC, IEC, UL, VDE, A-2 start, 2-5, 3-1 stopping, 2-5, 3-1 storage temperature, 2-1, A-2

## T

terminal blocks one and three, 2-4 TB1, 2-2, 2-4 TB2, 2-2, 2-4 TB3, 2-2, 2-4, 2-5 torque ratings, A-1 troubleshooting, 6-3 fault descriptions, 6-1

#### U

**UL, A-2** 

## $\mathbf V$

vibration, A-2 voltage rating, 1-2

#### W

wiring control and signal, 2-5 fuse requirements, 2-4 input line fuses, 2-4 power, 2-4 terminal blocks, 2-4

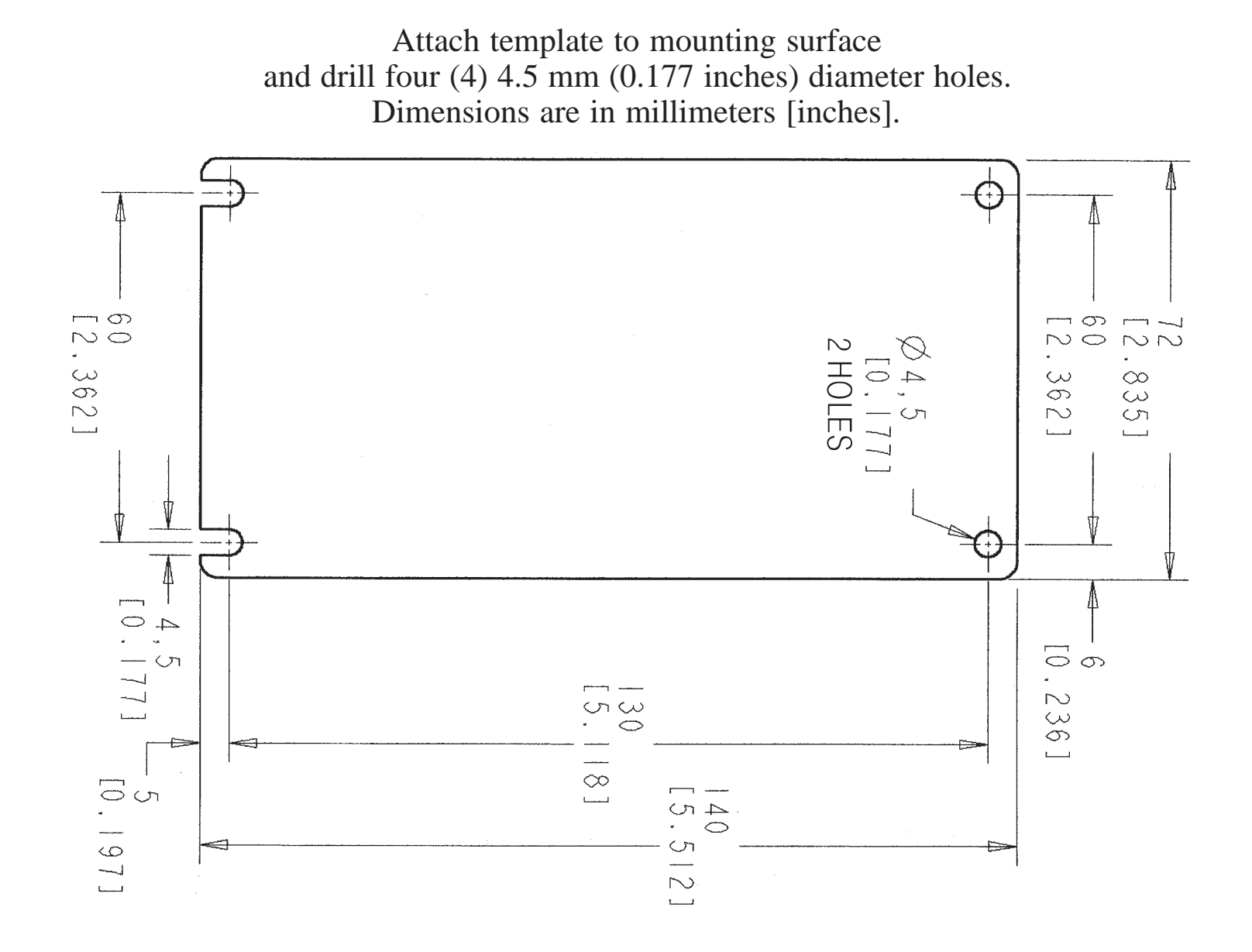

## **Rockwell** Automation **Allen-Bradley**

Allen-Bradley, a Rockwell automation business, has been helping its customers improve productivity and quality for more than 90 years. We design, manufacture and support a broad range of automation products worldwide. They include logic processors, power and motion control devices, operator interfaces, sensors and a variety of software. Rockwell is one of the world's leading technology companies.

#### Worldwide representation.  $\blacksquare$

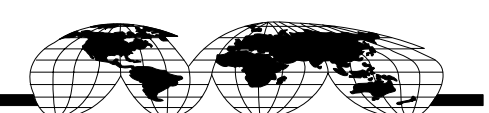

Argentina • Australia • Austria • Bahrain • Belgium • Brazil • Bulgaria • Canada • Chile • China, PRC • Colombia • Costa Rica • Croatia • Cyprus • Czech Republic • Denmark Ecuador • Egypt • El Salvador • Finland • France • Germany • Greece • Guatemala • Honduras • Hong Kong • Hungary • Iceland • India • Indonesia • Ireland • Israel • Italy Jamaica • Japan • Jordan • Korea • Kuwait • Lebanon • Malaysia • Mexico • Netherlands • New Zealand • Norway • Pakistan • Peru • Philippines • Poland • Portugal Puerto Rico . Qatar . Romania . Russia-CIS . Saudi Arabia . Singapore . Slovakia . Slovenia . Soth Africa, Republic . Spain . Sweden . Switzerland . Taiwan . Thailand Turkey • United Arab Emirates • United Kingdom • United States • Uruguay • Venezuela • Yugoslavia

Allen-Bradley Headquarters, 1201 South Second Street, Milwaukee, WI 53204 USA, Tel: (1) 414 382-2000 Fax: (1) 414 382-4444